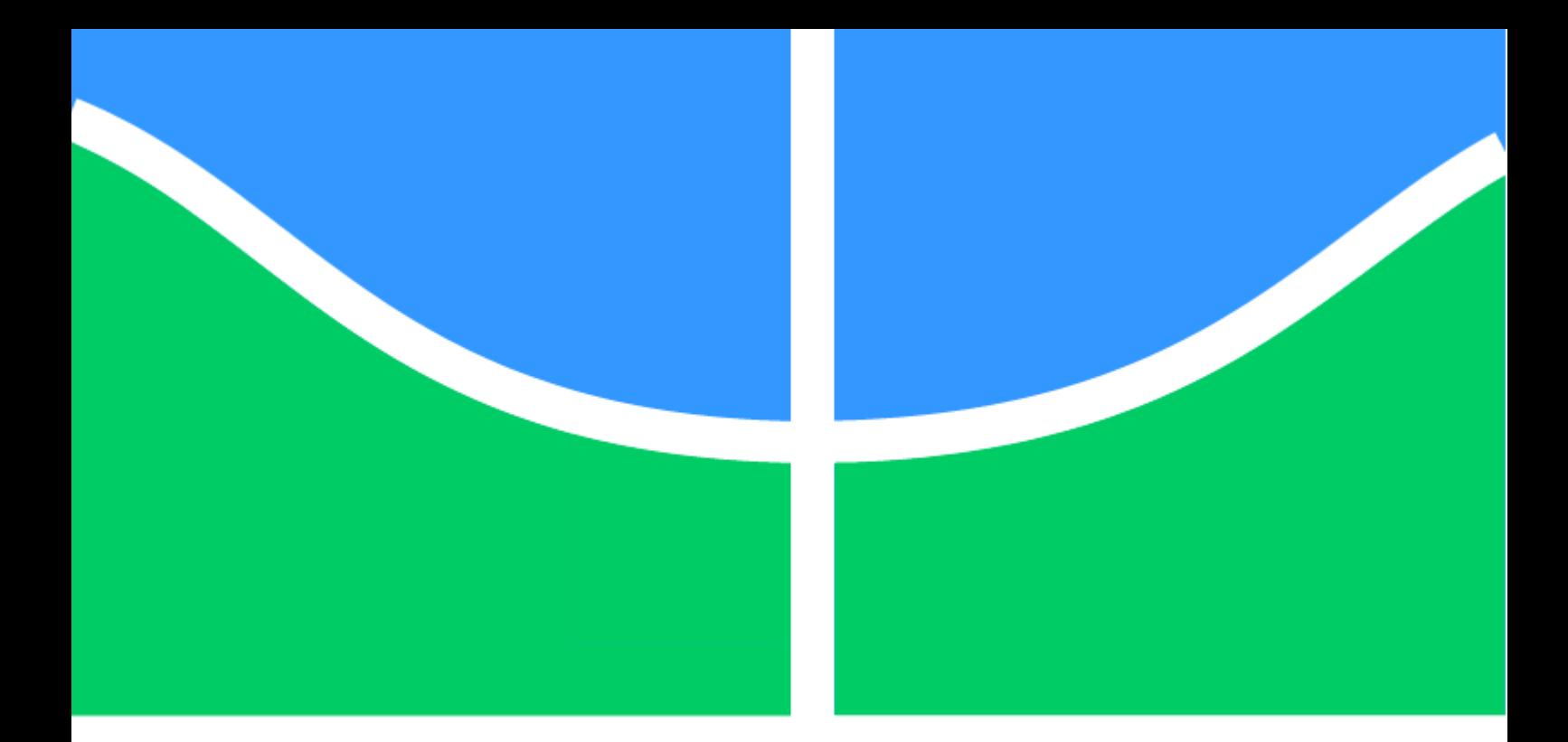

# **PROJETO DE GRADUAÇÃO**

# **PROJETO DE INSTALAÇÕES HIDROSSANITÁRIAS EM BIM**

# **CAROLINA DAVID MIRANDA**

Brasília, 1º de Abril de 2019

**UNIVERSIDADE DE BRASÍLIA FACULDADE DE TECNOLOGIA DEPARTAMENTO DE ENGENHARIA CIVIL E AMBIENTAL**

### **UNIVERSIDADE DE BRASÍLIA FACULDADE DE TECNOLOGIA DEPARTAMENTO DE ENGENHARIA CIVIL E AMBIENTAL**

# **PROJETO DE INSTALAÇÕES HIDROSSANITÁRIAS EM BIM**

# **CAROLINA DAVID MIRANDA**

# **ORIENTADOR: PROFª. CLÁUDIA MÁRCIA C. GURJÃO**

## **MONOGRAFIA DE PROJETO FINAL 2**

**BRASÍLIA – DF, 1º DE ABRIL DE 2019**

# UNIVERSIDADE DE BRASÍLIA FACULDADE DE TECNOLOGIA DEPARTAMENTO DE ENGENHARIA CIVIL E AMBIENTAL

# PROJETO DE INSTALAÇÕES HIDROSSANITÁRIAS EM BIM

# CAROLINA DAVID MIRANDA

MONOGRAFIA DE PROJETO FINAL II SUBMETIDA AO DEPARTAMENTO DE ENGENHARIA CIVIL E AMBIENTAL DA FACULDADE DE TECNOLOGIA DA UNIVERSIDADE DE BRASÍLIA, COMO PARTE DOS REQUISITOS NECESSÁRIOS PARA A OBTENÇÃO DO GRAU DE BACHAREL EM ENGENHARIA CIVIL.

### **APROVADA POR:**

**Profª. Cláudia Márcia Coutinho Gurjão, DSc. (ENC-UnB)** (Orientadora)

**Prof. Evangelos Dimitrios Christakou, DSc. (ENC-UnB)** (Examinador interno)

**Karoline Matos da Hora, Engª, (ENC-UnB)** (Examinadora externa)

BRASÍLIA/DF, 1º DE ABRIL DE 2019

### FICHA CATALOGRÁFICA

MIRANDA, CAROLINA DAVID

Projeto de Instalações Hidrossanitárias em BIM [Distrito Federal] 2019. xi, 52 p., 210 x 279 mm (ENC/FT/UnB, Bacharel, Engenharia Civil, 2019) Monografia de Projeto Final. Universidade de Brasília. Faculdade de Tecnologia. Departamento de Engenharia Civil e Ambiental.

### **REFERÊNCIA BIBLIOGRÁFICA**

MIRANDA, C. D. (2018). Projeto de Instalações Hidrossanitárias em BIM. Monografia de Projeto Final II em Engenharia Civil, Departamento de Engenharia Civil e Ambiental, Universidade de Brasília, Brasília, DF, 52 p.

### **CESSÃO DE DIREITOS**

NOME DO AUTOR: Carolina David Miranda TÍTULO DA MONOGRAFIA DE PROJETO FINAL: Projeto de Hidrossanitárias em BIM. GRAU / ANO: Bacharel em Engenharia Civil / 2019

É concedida à Universidade de Brasília a permissão para reproduzir cópias desta monografia de Projeto Final e para emprestar ou vender tais cópias somente para propósitos acadêmicos e científicos. O autor reserva outros direitos de publicação e nenhuma parte desta monografia de Projeto Final pode ser reproduzida sem a autorização por escrito do autor.

\_\_\_\_\_\_\_\_\_\_\_\_\_\_\_\_\_\_\_\_\_\_\_\_

Carolina David Miranda SQN 405 Bl L Apt 207 70.846-120 – Brasília/DF - Brasil carolinadm2013@gmail.com

#### **AGRADECIMENTOS**

Primeiramente, agradeço a Deus por estar ao meu lado todos os dias e ter me dado persistência para concluir esta monografia, e por ter me permitido chegar até aqui.

Agradeço à minha família, minha mãe Cleidina, ao meu pai Sidney e às minhas irmãs Tatiana, Ana Beatriz e Camila, por todo o amor, paciência, ajuda e compreensão ao longo desses anos.

À Professora Cláudia, pela paciência, ajuda e orientação deste trabalho. E por ter me acolhido para a realização dele.

Ao professor Evangelos e à Engenheira Karoline pela disponibilidade em participar da análise deste trabalho.

A todos meus amigos pelo apoio e ajuda em toda a graduação e, especialmente, neste trabalho.

Aos colegas, professores e funcionários da Universidade de Brasília, em especial ao Departamento de Engenharia Civil e Ambiental, que de alguma forma auxiliaram durante a graduação.

#### **RESUMO**

Ainda muito utilizada na elaboração de projetos, a abordagem CAD – *Computer-Aided Design* ou Desenho Assistido por Computador – encontra-se defasada e está muito sujeita a falhas e inconsistências, pelo fato de não possuir melhores ferramentas para a compatibilização de projetos. Em contrapartida, tem-se o BIM – *Building Information Modeling* ou Modelagem de Informação na Construção – que é um método de trabalho que vem crescendo nas áreas de Arquitetura, Engenharia e Construção – AEC –, por ser um processo que insere no modelo as informações/características de cada elemento do projeto. Neste cenário, este trabalho visa apresentar uma análise comparativa entre as duas metodologias de elaboração de projetos. Esta análise será baseada na elaboração de um projeto hidrossanitário de uma edificação, utilizando os *softwares* Hydros e AutoCAD – abordagem CAD – e o Revit – metodologia BIM – de forma a atender as especificações técnicas. Assim, concluiu que o Revit não é a melhor ferramenta BIM para a elaboração de um projeto de instalações hidrossanitárias, por não ser um *software*  de dimensionamento.

**Palavras-chave:** CAD. BIM. AEC. Projeto Hidrossanitário.

#### **ABSTRACT**

Still much used in the elaboration of projects, CAD systems or Computer Aided Design systems it is outdated, and the final product is subject to flaws and inconsistencies, because the softwares do not allow project compatibilization. Otherwise, there is BIM – Building Information Modeling – which has becoming very popular in areas of Architecture, Engineering and Construction – AEC –, because in this process it works with the insertion of information in the elements of the project. In this context, this work aims to present a comparative analysis between these two methodologies in the elaboration of projects. This analysis will be based on the elaboration of a hydrosanitary project of a building following the Brazilian technical norms and the softwares Hydros and AutoCAD – both CAD systems – and Revit – BIM technology – will be used. Thus, it is concluded that Revit is not the best BIM technology for this project, because it is not a design software.

**Key-words:** CAD. BIM. AEC. Hydrosanitary Project.

# **SUMÁRIO**

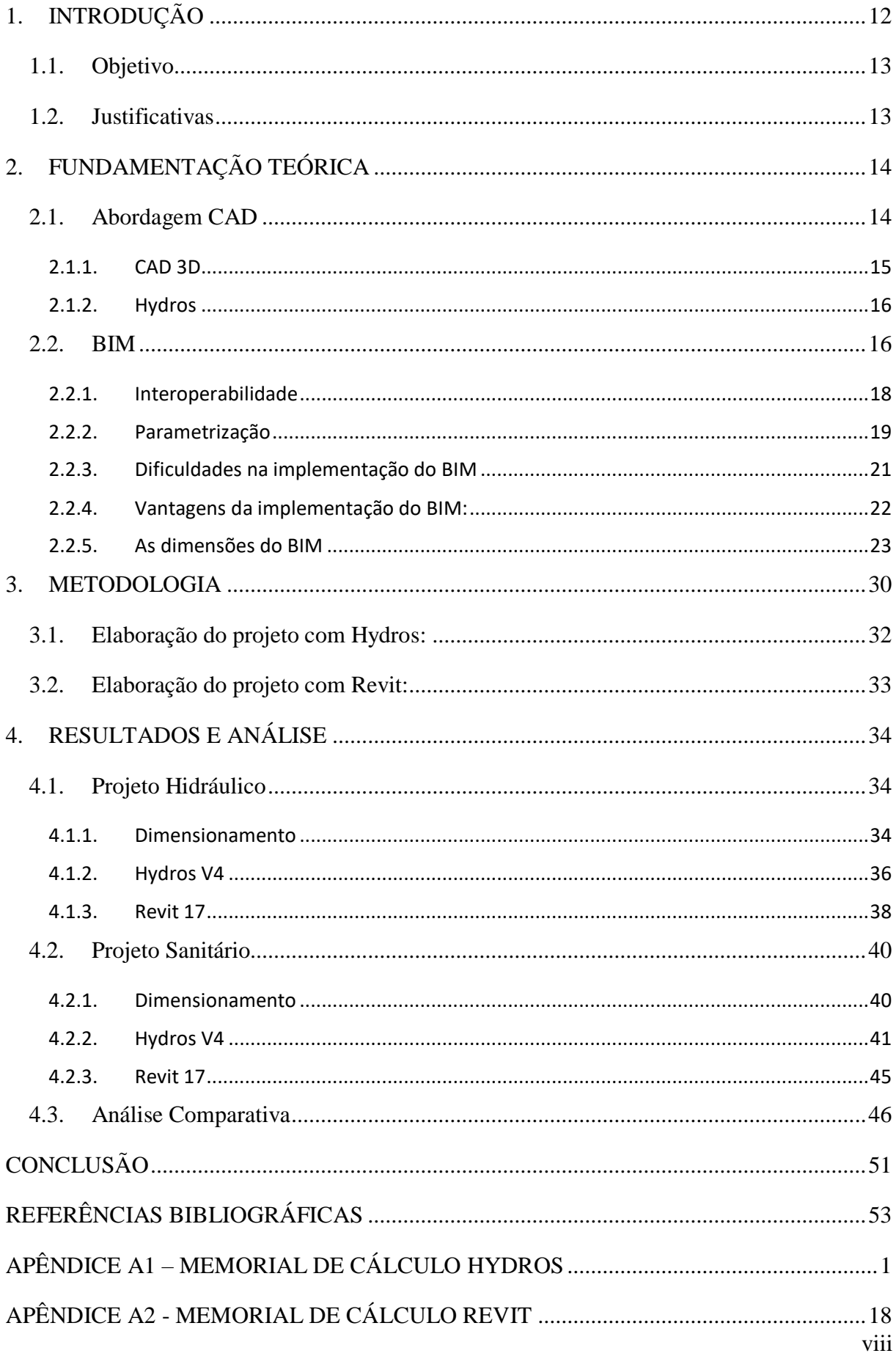

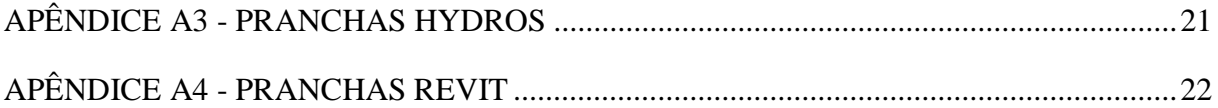

### **LISTA DE FIGURAS**

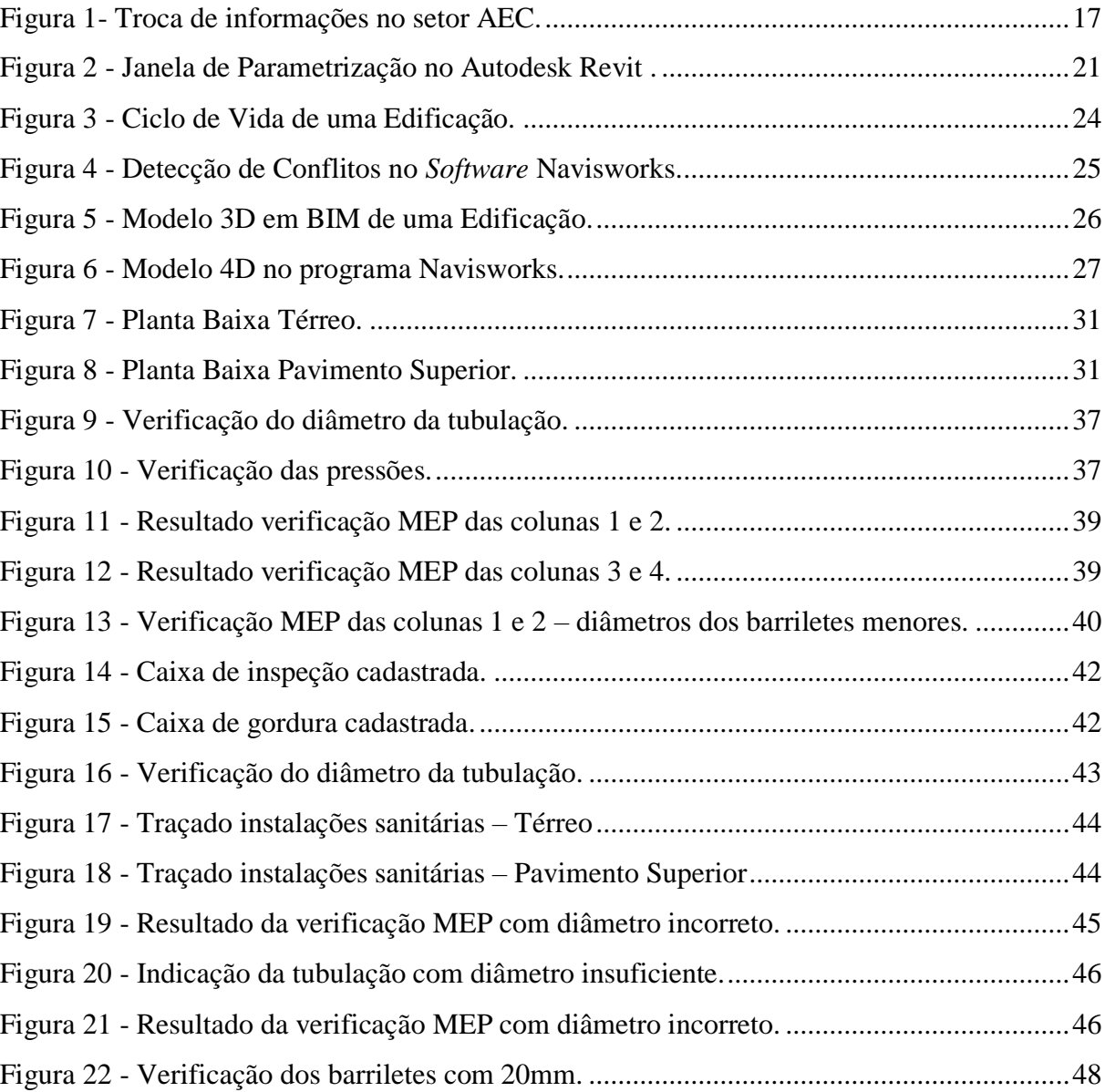

### **LISTA DE TABELAS**

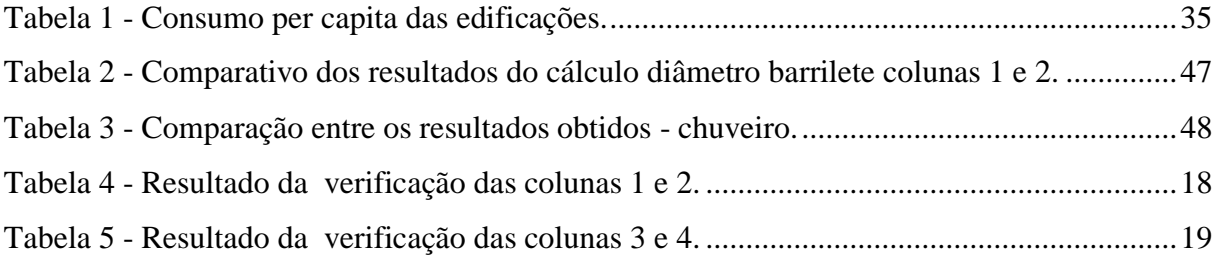

#### <span id="page-11-0"></span>**1. INTRODUÇÃO**

Atualmente, o método de execução de projetos – o método 2D – ainda se encontra fragmentado e tendo como finalidade a impressão das pranchas para a construção. A elaboração de projetos é fragmentada, pois analisando a elaboração de um projeto completo de uma casa, tem-se que os projetos estruturais, de fundações, de instalações hidráulicas, sanitárias, pluviais e elétricas são feitos baseados no projeto arquitetônico, mas não é feita a compatibilização desses.

A metodologia *Computer-Aided Design* – CAD – ou Desenho Assistido por Computador trouxe na década de 80 um desenvolvimento tecnológico na elaboração de projetos arquitetônicos e complementares. Pois, propiciou que os desenhos que antes eram feitos manualmente, com a nova tecnologia, os desenhos fossem automatizados e este fato causou mais qualidade, eficiência e agilidade na elaboração de projetos. Porém, de acordo com Eastman (2011), mesmo com a automatização de desenhos, o método representativo CAD está sujeito a falhas e inconsistências, sendo esse um dos motivos para o avanço de tecnologias que utilizam a Modelagem da Informação da Construção.

Na área de instalações hidrossanitárias e pluviais tem-se o *software* Hydros, o qual permite o lançamento da tubulação, o dimensionamento dessas tubulações, com base na conectividade entre os elementos identifica o fluxo e com base nos cálculos de cada trecho sugere as peças mais adequadas para cada conexão (Castro, 2004). Esse programa tem como base um ambiente de CAD – *Computer-Aided Design* – integrado, ou seja, sua interface tem como base o método 2D, sendo que o modelo não possui informações das características nas peças.

A falta de compatibilização dos projetos, comentada anteriormente, se dá pelo fato de que tanto os construtores quanto os clientes querem executar a obra o mais rápido possível, e assim observa-se muitos erros e omissões nos projetos que são corrigidos durante a construção. Esses problemas geram maiores custos e atrasam o andamento da obra, sendo perceptível a necessidade de um maior planejamento para a elaboração de um projeto.

A tecnologia BIM – *Building Information Modeling* ou Modelagem de Informação na Construção – como o nome sugere, é a nova forma de modelagem de informação nas áreas de Arquitetura, Engenharia e Construção – AEC. Com essa tecnologia os empreendimentos são construídos virtualmente, apoiando todas as fases do projeto, permitindo que o modelo contenha toda a informação apropriada num formato que possa ser usado durante todo seu ciclo de vida (NIBS, 2007).

O BIM está relacionado com a descrição digital 3D integrada de uma construção, ou seja, o processo traz como vantagem a modelagem paramétrica. Pois não se tem apenas o desenho gráfico de linhas – como é visto no tradicionalismo do CAD –, mas cada representação gráfica possui as características construtivas, isto é, os projetos tradicionais possuíam uma ferramenta que apenas desenhava graficamente o objeto do projeto, e as informações eram adicionadas fora desse *software*. Já com a tecnologia BIM possível o desenvolvimento do projeto com as informações/características de cada tipo de objeto.

Outro fator importante é que o processo BIM não é utilizado em apenas um *software* específico, e sim em diversos *softwares* os quais possuem interoperabilidade entre eles. Essa interoperabilidade entre diferentes *softwares* é possível devido ao modelo poder ser salvo em formato IFC – *Industry Foundation Classes* –, sem perda ou distorção de dados ou informação. Esse fato torna-se importante, pois afeta diretamente na facilidade de compatibilização de projetos.

Para informações mais detalhadas tem-se uma abordagem em três categorias, a modelação, o tempo e os custos. Assim, além da modelação tridimensional – 3D – paramétrica, pode ser associado ao BIM as modelações 4D – a qual considera o planejamento temporal –, 5D – considerando as estimativas de custos – e a 6D – gestão e manutenção ou *facility management* (FM) – (Barbosa, 2014)

#### <span id="page-12-0"></span>**1.1.Objetivo**

Essa monografia tem como objetivo Estudo comparativo da entre a eficiência da utilização do processo BIM e do *software* Hydros na execução de um projeto de instalações hidrossanitárias de uma residência de dois pavimentos.

#### <span id="page-12-1"></span>**1.2.Justificativas**

Como a tecnologia BIM é uma tendência no setor AEC, como foi dito anteriormente crescente em diferentes países, essa monografia torna-se importante para a exposição das vantagens bem como as dificuldades na implantação do BIM. Com isso, é necessário fazer uma análise comparativa entre a eficiência da utilização do *software* Hydros e do processo BIM.

### <span id="page-13-0"></span>**2. FUNDAMENTAÇÃO TEÓRICA**

Na fundamentação teórica será traçado um panorama entre as abordagens Clássicas – modelos 2D, CAD – e o BIM. Onde será exposto o desenvolvimento de projetos da forma tradicional, e utilizando s*oftwares* que permitam o uso do processo BIM. Isso será feito de forma a mostrar os benefícios e também as dificuldades da implantação do BIM na elaboração de projetos hidrossanitários.

#### <span id="page-13-1"></span>**2.1. Abordagem CAD**

O significado de CAD é *Computer-Aided Desing* ou Desenho Assistido por Computador, ou seja, é a técnica de desenhar com auxílio do computador, essa técnica teve suas primeiras aplicações datadas no começo da década de 50. Nesta época, através de desenhos vetoriais primitivos foi possível fazer a idealização de gráficos monocromáticos.

Desta forma, em meados da década de 80 a tecnologia passou a ser utilizada na produção de projetos arquitetônicos e complementares, sendo responsável pela transição entre os projetos feitos a mão para serem realizados no computador e impresso em papel.

A abordagem CAD na indústria AEC deu-se, incialmente, com a elaboração de desenhos no plano bidimensional (2D) virtual, com *softwares* que utilizavam o CAD geométrico – linhas, pontos, arcos, etc. Assim, com a substituição dos desenhos à tinta por arquivos digitais e plotagens, houve a eliminação de tarefas repetitivas, como a normografia, facilidade de correção dos desenhos (Ayres, 2007).

Por mais que o CAD geométrico tenha beneficiado a produção de projetos na indústria AEC, ainda há certos aspectos que o método não possui capacidade de gerar grandes melhoras. Pois, de acordo com Nascimento e Santos (2006), o uso dos CADs geométricos pelos escritórios de projeto pode ser considerado como uma simples substituição de uma ferramenta por sua equivalente mais próxima. Ou seja, o uso doo método CAD 2D praticamente não mudou o processo de geração da informação na elaboração de projetos, apenas alterou-se o instrumento de trabalho.

A tecnologia CAD tem como foco a solução do problema da representação digital da geometria, e não necessariamente de transmitir informação através do desenho (Ayres, 2007). Desse modo, na elaboração de projetos arquitetônicos, por exemplo, tem-se como produto as plantas baixas, os cortes e vistas, e cada um desses desenhos são feitos independentemente, isto é, o projeto é feito de forma fragmentada dificultando a análise em conjunto, e caso seja necessário a modificação em qualquer um dos desenhos esta deverá ser feita também independentemente em cada um deles.

Então, percebe-se que a utilização do método CAD geométrico trouxe certas melhorias ao modo como se produzia projetos no passado, mas não proporcionou uma melhora considerável no processo de geração, podendo ser considerado como uma "prancheta eletrônica". A persistência dessa situação, considerando a crescente complexidade dos projetos e demandas, pode resultar em erros, retrabalhos e atrasos, contribuindo para um baixo desempenho na indústria AEC.

#### <span id="page-14-0"></span>**2.1.1. CAD 3D**

Percebeu-se que na representação geométrica gera dificuldade na análise dos projetos por clientes leigos, por exemplo. Pois, o proprietário não consegue visualizar o resultado final a partir do projeto dimensional. Dessa forma, o CAD 3D surge dessa necessidade de uma melhor representação do projeto para os leigos.

A terceira dimensão do CAD aumenta, consideravelmente, a quantidade de informações do projeto, porém em certos *softwares* o CAD 3D apresenta as mesmas características do processo de geração dos projetos, ou seja, as informações são produzidas de forma fragmentada. Assim, mesmo com a produção do modelo do projeto em 3D, os demais desenhos necessários a um projeto continuam sendo feitos de forma independente, como por exemplo o programa da Autodesk AutoCAD.

Com o avanço da tecnologia já existem programas que contornam o problema de fragmentação da informação em um projeto específico. Um dos *softwares* que utiliza da tecnologia CAD 3D e que, diferentemente do AutoCAD, produz informações não fragmentadas é o SketchUp. Nele é possível elaborar o modelo 3D e a partir deste modelo extrair os demais desenhos – planta baixa, cortes, elevações, dentre outros.

Nota-se, portanto, que a abordagem CAD se trata de *softwares* capazes de auxiliar na elaboração de projetos arquitetônicos e complementares. De modo geral o programa mais utilizado baseado nesta tecnologia é o AutoCAD, mas podendo ser utilizado para projetos arquitetônicos o SketchUp; e para projetos hidrossanitários e estruturais opta-se por utilizar programas capazes de realizar o dimensionamento de acordo com as normas vigentes, por exemplo os *softwares* da AltoQI Hydros e Eberick, respectivamente.

#### <span id="page-15-0"></span>**2.1.2. Hydros**

É um *software* criado pela empresa AltoQI com o objetivo de auxiliar na elaboração de projetos hidráulico e sanitário, sendo independente do AutoCAD, mas tendo como possibilidade a exportação do desenho para o mesmo. É um programa que dimensiona as instalações hidrossanitárias, utilizando como base para os critérios de dimensionamento a norma NBR 5626/98 – Instalação Predial de Água Fria – e NBR 7198/93 – Projeto e Execução de Instalações Prediais de Água Quente – (de Souza, 2012). O programa analisa em cada trecho a pressão, perda de carga, vazão, velocidade e diâmetro, e com essa análise são indicadas as conexões mais adequadas para o sistema – possuindo um catálogo com mais de 3000 peças.

O programa possui como vantagens a possibilidade de se trabalhar com pavimentos integrados, ou seja, as instalações de uma edificação são analisadas como um todo. Outra característica é que o programa dispõe de visualizações e detalhes em vistas isométricas, apresenta memória de cálculo, e gera tabela com os quantitativos de tubos e conexões tanto da totalidade da edificação, quanto o de cada pavimento separado.

Após o *software* realizar o dimensionamento é possível fazer adaptações nos desenhos para melhor representá-los graficamente, desta forma o programa fornece uma interface similar à tecnologia CAD e também permite a exportação dos desenhos para o AutoCAD.

#### <span id="page-15-1"></span>**2.2.BIM**

Segundo BIM *Handbook 2011* (Eastman, 2011), a substituição da abordagem CAD usada culturalmente para a tecnologia BIM, envolve mais do que a simples aquisição/utilização de um *software*, treino e atualização de *Hardware*.

É importante observar que o BIM não é apenas um programa específico ou diversos programas com mesma finalidade de desenvolvimento. O BIM deve ser entendido como um processo ou método de trabalhar, pois nele baseia-se a ideia de objeto inteligente, de forma que, com auxílio de programas que utilizam desse processo, há a geração de produtos, como o projeto em si, sendo compatibilizado com os projetos de diversas disciplinas. Bem como as informações de desenvolvimento do edifício ao longo do tempo de obra e manutenção, custo da obra, simulação do projeto – informações de fluxo luminoso e de ventilação natural –, ou seja, o processo fornece informações suficientes para simulação e acompanhamento da obra e de sua manutenção.

O processo BIM é associado à interoperabilidade e compartilhamento de informação entre diferentes *softwares*, ou seja, possui a capacidade de comunicação entre diferentes

sistemas. Além da interoperabilidade do sistema, outro fato importante da modelagem em BIM é a possibilidade de o modelo digital gerado simular o produto final de uma construção, pois nesse modelo contém todas as informações das diferentes especialidades envolvidas na empreitada (Esteves, 2012). Desta forma, o modelo BIM é uma base de dados na qual possui todas as informações de uma construção desde o surgimento da ideia até sua extinção, de forma a utilizar o modelo de gestão de projetos.

A Figura 1 demonstra as diferenças e o quanto a interoperabilidade do processo BIM facilitou a gestão de projetos se comparado ao modelo de projetos CAD, 2D.

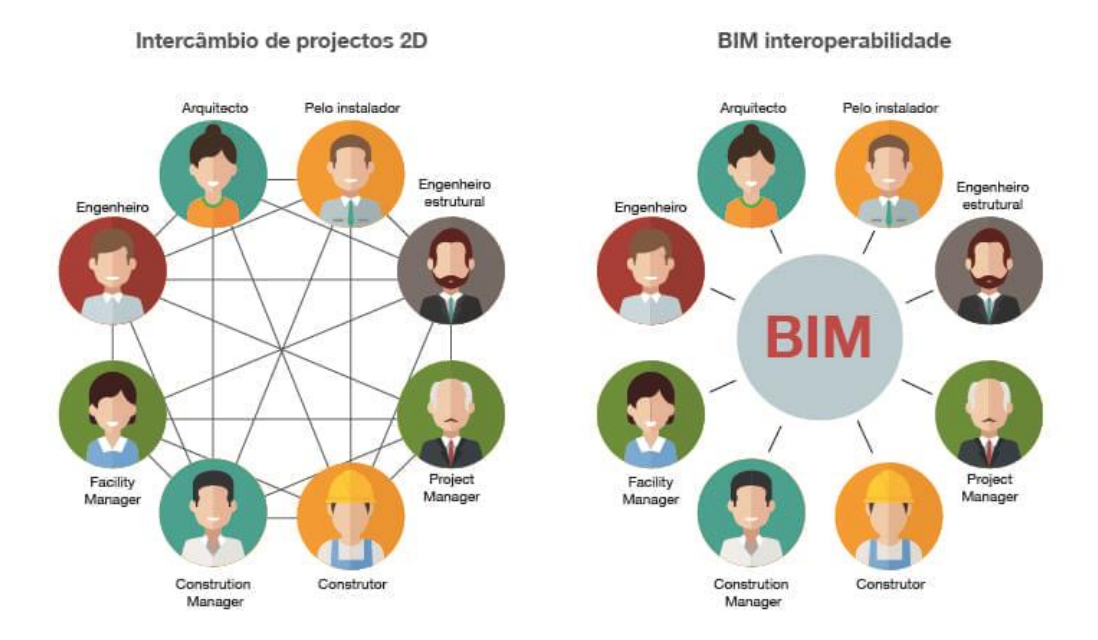

Figura 1- Troca de informações no setor AEC. Fonte: Biblus, 2018.

<span id="page-16-0"></span>A tridimensionalidade do modelo permite que se extraia os desenhos necessários a um projeto, como: as plantas, cortes e vistas da construção em questão. Como os desenhos são extraídos do modelo espacial, qualquer alteração feita no mesmo os desenhos serão automaticamente, guardadas as devidas proporções, atualizados, e vice e versa. Isto é, as alterações feitas nos desenhos são atualizadas no modelo 3D.

As informações presentes no modelo, as quais permitem o acompanhamento de uma construção desde de sua concepção inicial e durante todo o seu ciclo de vida, são um dos pilares

fundamentais no desenvolvimento do BIM. Pois, caso as informações fornecidas pelos usuários estejam corretamente inseridas no modelo, o programa consegue identificar as linhas do desenho como uma informação específica. Isto é, por exemplo no caso de uma parede, o programa reconhece que entre duas linhas representa alvenaria, chapisco, reboco ou pintura (De Souza, 2017)

Outro ponto importante do processo BIM é que as informações contidas nos desenhos são parametrizadas. Essa informação parametrizada permite que se estabeleça relações automáticas entre os elementos básicos, por exemplo, o posicionamento automático de portas e janelas apenas em elementos que sejam considerados paredes. Esse fato diminui erros grotescos por parte do projetista.

#### <span id="page-17-0"></span>**2.2.1. Interoperabilidade**

A interoperabilidade é a capacidade de trocar informações entre diferentes *softwares* ou sistemas informáticos, ou seja, troca de informações entre programas de mesmo ou diferentes fabricantes, sem que as mesmas sejam prejudicadas (Kiviniemi, 2008). Sendo que, é possível a utilização destas informações com diferentes objetivos, por exemplo: é possível a modelagem da arquitetura de um edifício no Revit – programa da Autodesk – e utilizar essa arquitetura como base para fazer a estrutura do edifício no TQS – programa estrutural da TQS.

Como no setor da AEC, cada tipo de projeto possui diferentes *softwares* próprios nos quais se criam determinado tipo de informação, e se procura estabelecer com cada projeto a partilha desta informação (Pissara, 2010). Desta forma, com a interoperabilidade do processo BIM traz um benefício que se adequa à necessidade do setor AEC, pois com a facilidade de partilha da informação das diferentes áreas do projeto e entre diferentes ferramentas informáticas a compatibilização de projetos se torna mais viável.

Surge nesse contexto o IFC – *Industry Foundation Classes* – como um modelo de dados de tradução nesse formato de "não proprietário", o qual é disponível livremente pela *BuildingSMART Alliance*, uma instituição sem fins lucrativos. Esta instituição desenvolve o IFC para ser uma plataforma independente e aberta para o BIM.

O IFC está registrado pela *International Organization for Standardization* (ISO) como ISO-PAS-16739 (2005), e está em processo de tornar-se uma norma oficial. A primeira versão do IFC foi lançada em 1997 e é continuamente atualizada, atualmente, a versão mais recente do modelo de dados da *BuildingSMART* é designada por IFC4 Add2, lançada em 2016 (*BuildingSMART*, 2018).

Como o modelo de dados é aberto e independente é necessário que as empresas de *softwares* utilizem as exportações compatíveis com o IFC. Por consequência, a *BuildingSMART* certifica os *softwares* que são compatíveis com o modelo. Mas, estudos comprovam que nem sempre o IFC é eficiente na ida e volta, pois algumas empresas não utilizam de forma adequada causando erros na ida ou volta das exportações, principalmente, entre programas de fornecedores diferentes.

Portanto, o IFC foi projetado para a troca de todas as informações do edifício, durante todo o seu ciclo de vida, desde a análise de viabilidade até a sua realização e manutenção, passando pelas várias fases de projeto e planejamento. Desta forma, os dados dos objetos que são geralmente codificados no modelo são:

- Forma:
- Custo;
- Pedido de manutenção;
- Posição;
- Desempenho energético;
- Conexões com outros objetos;
- Segurança;
- Características físicas e mecânicas.

#### <span id="page-18-0"></span>**2.2.2. Parametrização**

Um dos pilares do BIM é as informações presentes nos objetos dos modelos, e isso só é possível pelo fato da utilização de objetos parametrizados. Pois, estes incorporam as informações da forma com que o elemento irá se relacionar com o projeto.

De acordo com Eastman (2011), é primordial para o entendimento do BIM e a diferenciação com os objetos 3D tradicionais, o conhecimento de objetos paramétricos e são definidos como:

- A geometria não permite inconsistências e é integrada, isto é, não é possível representar a forma interna de um objeto de maneira redundante, e as plantas devem ser sempre consistentes.
- Os objetos consistem em definições geométricas e informações e regras associadas. Por exemplo, uma porta ou janela só podem ser alocados em elementos que sejam paredes, regra associada aos elementos portas e janelas.
- As regras, do item anterior, fazem com que as geometrias do objeto associado sejam modificadas automaticamente. Por exemplo, ao inserir portas ou janelas na parede não é necessário fazer um buraco para receber o elemento, esta atualização será feita automaticamente ao inserir o objeto.
- Estas regras paramétricas definidas ao objeto, podem identificar quando uma modificação descumpre a viabilidade do objeto no que diz respeito as dimensões, a ser executável, entre outros.
- Os objetos podem ser definidos em diferentes e gerenciados em qualquer número de níveis hierárquicos.
- É possível vincular ou exportar um conjunto de atributos dos objetos paramétricos para outros modelos e aplicações.

Os objetos parametrizados podem assumir inúmeras propriedades, conforme necessidade do projetista, por exemplo, a representação gráfica de uma parede deixa de ser apenas linhas – como é visto no método CAD – e passa a ser um elemento composto virtualmente dos componentes reais, como: tijolos, chapisco, reboco, revestimento e até mesmo os custos associados a estes materiais.

Outro fato, é que estas propriedades presentes nos objetos paramétricos podem ser analisadas, quantificadas e contadas, essas informações podem incluir o material e a resistência do objeto, como observado na Figura 2. E o projetista também pode desenvolver e modelar seus próprios objetos paramétricos, de acordo com a necessidade e conhecimento da ferramenta.

Assim de acordo com Eastman (2011), existem muitos objetos parametrizados prédefinidos, ou seja, já existe nos *softwares* que utilizam o processo BIM um conjunto de elementos de mesma classe que possuem relações e regras. É possível entender que no modelo paramétrico o conjunto de objetos pré-definidos de mesma classe correspondem às famílias, por exemplo, estas incluem famílias de canalizações, mobiliário, equipamento elétrico e de climatização.

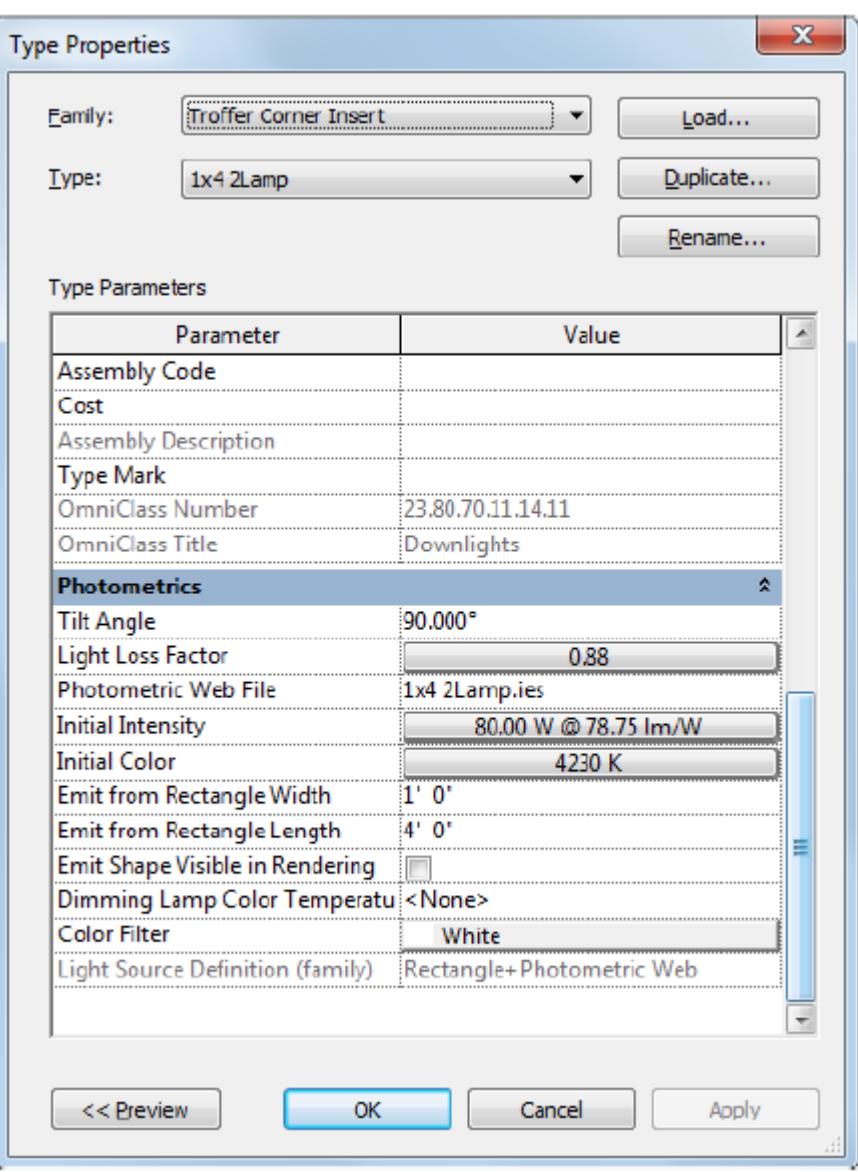

Figura 2 - Janela de Parametrização no Autodesk Revit .

Fonte: De Souza, 2017.

#### <span id="page-20-1"></span><span id="page-20-0"></span>**2.2.3. Dificuldades na implementação do BIM**

Segundo o relatório "BIM *Building modeling* no Brasil e na União Europeia" (Kasse,; Amorim, 2015), a área acadêmica foi a primeira a se interessar pelo processo BIM no Brasil em 1996. Como é um processo relativamente novo no país e por necessitar de treinamento de toda a equipe de trabalho para o aprendizado da nova tecnologia, muitos escritórios alegam falta de tempo para realizar esse treinamento. E também, pelo fato de terem de investir em novos equipamentos, pois o método trabalha com aplicação de informações nos objetos, isso faz com que os *softwares*, como Revit, ArchiCAD ou Bentley, necessitem de máquinas mais robustas para um bom funcionamento.

Outro fator que gera muita resistência por parte dos profissionais do setor AEC, é o fato dessa nova tecnologia alterar o modo de pensar e agir na elaboração de projetos, isto é, os profissionais estão culturalmente adaptados a utilizar a abordagem CAD, e não veem necessidade em adotar uma nova tecnologia.

Há também o fato de incompatibilidade com os parceiros de projeto. Ou seja, mesmo que um escritório de arquitetura, por exemplo, adote a tecnologia BIM se seus parceiros de outras áreas, como os que elaboram projetos de instalações ou estruturas, não utilizarem o processo, não é possível a perfeita utilização da nova tecnologia, pois cada escritório trabalha com linguagens diferentes.

E, responsabilidades de questões legais são preocupações para os profissionais do setor AEC. Como o BIM permite a troca de informações entre os membros da equipe de um projeto, tem-se a preocupação entre esses usuários sobre as responsabilidades sobre esses dados. Assim, resolver questões de responsabilidade nos primeiros momentos do projeto é um ponto chave na criação de uma equipe de projeto integrado de sucesso (Young, 2009).

#### <span id="page-21-0"></span>**2.2.4. Vantagens da implementação do BIM:**

Segundo Eastman (2011), a implementação do processo BIM traz benefícios para os usuários, aprimoramento na representação do projeto em si, antes e durante a construção, e benefícios pós-construção. Portanto, os principais benefícios que o processo BIM gera para seus usuários são:

- Estudo da viabilidade do edifício. Antes de dar início ao projeto em si, é possível realizar um estudo da viabilidade do edifício requisitado pelo cliente, se o tamanho, qualidade e especificações exigidas são viáveis conforme o orçamento e tempo exigidos pelo cliente;
- Aumento do desempenho e qualidade da construção;
- Melhoramento da compatibilização de projetos devido a interoperabilidade do sistema.

Já as vantagens que a utilização do BIM gera para o projeto em si são (Eastman, 2011):

- Visualização antecipada e mais precisa do projeto, pois com o modelo 3D sendo desenvolvido de forma precisa e consistente, é possível a visualização do projeto em qualquer estágio de forma consistente;
- Modificações realizadas são automaticamente atualizadas em todo o modelo;
- Geração de plantas 2D mais precisas e consistentes, pois com a utilização de objetos paramétricos e a atualização automática de alterações em todo o projeto, é possível obter plantas 2D mais precisas e consistentes;
- Colaboração antecipada das outras disciplinas do projeto, pelo fato de que o processo BIM permite o trabalho simultâneo.
- Extração de estimativas de custos durante a etapa de projeto. Se o projeto estiver corretamente parametrizado, então é possível realizar a estimativa de custo em qualquer etapa do projeto;
- Aprimoramento da eficiência energética e sustentabilidade. A possibilidade de se fazer uma análise energética no modelo do edifício, permite que seja feito uma avaliação do uso da energia ainda nas fases iniciais de projeto.

Os benefícios que a implementação do BIM gera para a construção são (Eastman, 2011):

- Utilização de modelos de projeto para componentes fabricados. A modelagem BIM permite a elaboração de peças e conjuntos pré-fabricados e pré-montados, conforme necessidade da obra.
- Descoberta de inconsistências e omissões no projeto antes do início da construção também é um benefício de projeto.
- Sincronização de planejamento de aquisição de material e da construção. É possível avaliar o crescimento da obra dia-a-dia analisando o modelo 3D.

Por fim, os benefícios que a utilização do BIM traz na etapa de pós-construção (Eastman, 2011):

- Aprimoramento na entrega de informações do edifício para o cliente;
- Melhoramento da manutenção e operação da construção;
- Integração dos sistemas de operação e manutenção do edifício.

#### <span id="page-22-0"></span>**2.2.5. As dimensões do BIM**

Na abordagem BIM existem dimensões que são relativas ao desenvolvimento do BIM, segundo Barbosa (2014) existem quatro – 3D, 4D, 5D e 6D. E, cada uma dessas dimensões representam uma etapa de desenvolvimento ao longo do ciclo de vida da edificação. É possível observar na Figura 3 as etapas consideradas do ciclo de vida de uma edificação.

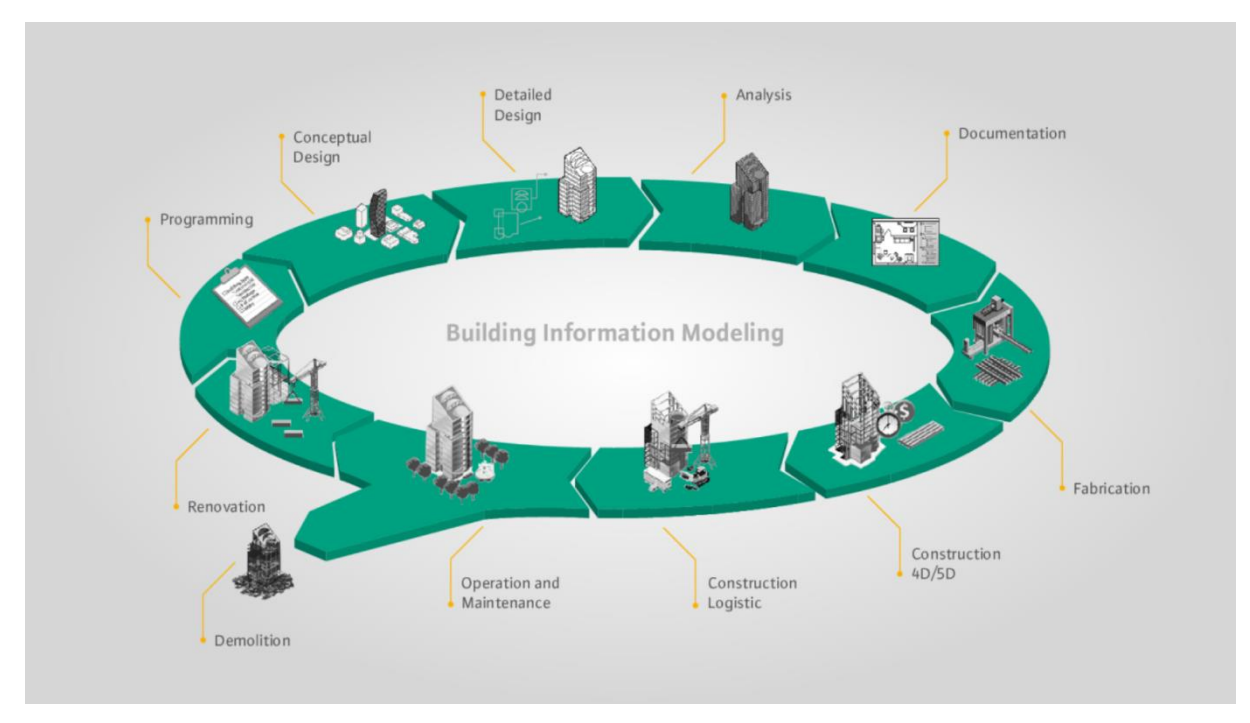

Figura 3 - Ciclo de Vida de uma Edificação. Fonte Viabimlize, 2018.

<span id="page-23-0"></span>A dimensão 3D está relacionada com o desenvolvimento das disciplinas do projeto em si, isto é, é a dimensão em que se trabalha com a modelagem paramétrica de projeto. É onde tem-se uma visão espacial dos elementos da edificação.

Já a dimensão 4D trabalha com planejamento do projeto no tempo, é utilizada para fazer a gestão do projeto ao longo do tempo. Nessa dimensão é possível fazer uma simulação da construção ao longo do tempo, desde sua concepção até o fim do seu ciclo de vida.

O BIM 5D é a dimensão que trata da estimativa de orçamento. Esta dimensão depende que a modelagem paramétrica seja feita corretamente, pois a estimativa de custo é baseada nos insumos aplicados no modelo 3D.

Por fim, a dimensão 6D trata do gerenciamento de manutenção ou *Facility Management.*  É a dimensão que trata da construção no seu período pós-obra, faz seu gerenciamento e plano de manutenção ao longo do ciclo de vida.

#### **2.2.5.1.BIM 3D – Modelagem paramétrica:**

Esta é a primeira etapa no desenvolvimento do projeto, que é a da modelagem do projeto e de seus sistemas. Assim, é nesta etapa que ocorre todo o planejamento inicial em como será desenvolvido o projeto da melhor forma para se atender as necessidades do cliente.

Como é nesta etapa que se trabalhará com os objetos paramétricos, o nível de detalhamento influenciará nas demais etapas seguintes, pois para a definição de tempo e orçamento são informações contidas e retiradas do modelo espacial. Então, um maior nível de detalhes gera um planejamento do tempo de obra mais preciso, porque se sabe os materiais de cada elemento e com isso seu tempo de execução. Assim como, com maior nível de detalhamento dos insumos maior a precisão do orçamento para a execução da obra. É importante notar que esse nível de detalhamento se refere a todas as áreas envolvidas no projeto, por exemplo, arquitetura, estrutura, instalações, entre outras.

Ainda quanto a importância do nível de detalhamento, outro ponto importante para o modelo espacial é a possibilidade da compatibilização de projetos. Dessa forma, programa como o Navisworks da Autodesk, tem como função a identificação de conflitos, conforme demonstra a Figura 4. Esse processo BIM permite que se examine os conflitos entre disciplinas de forma seletiva, por exemplo, fazer a checagem de conflitos entre projetos estruturais e de instalações hidrossanitárias; é possível também fazer a checagem das condições nas quais os espaçamentos entre os componentes hidráulicos e o contrapiso não respeitam as distâncias mínimas. Esse tipo de análise só é possível se os modelos espaciais estiverem bem definidos e estruturados (Eastman, 2011).

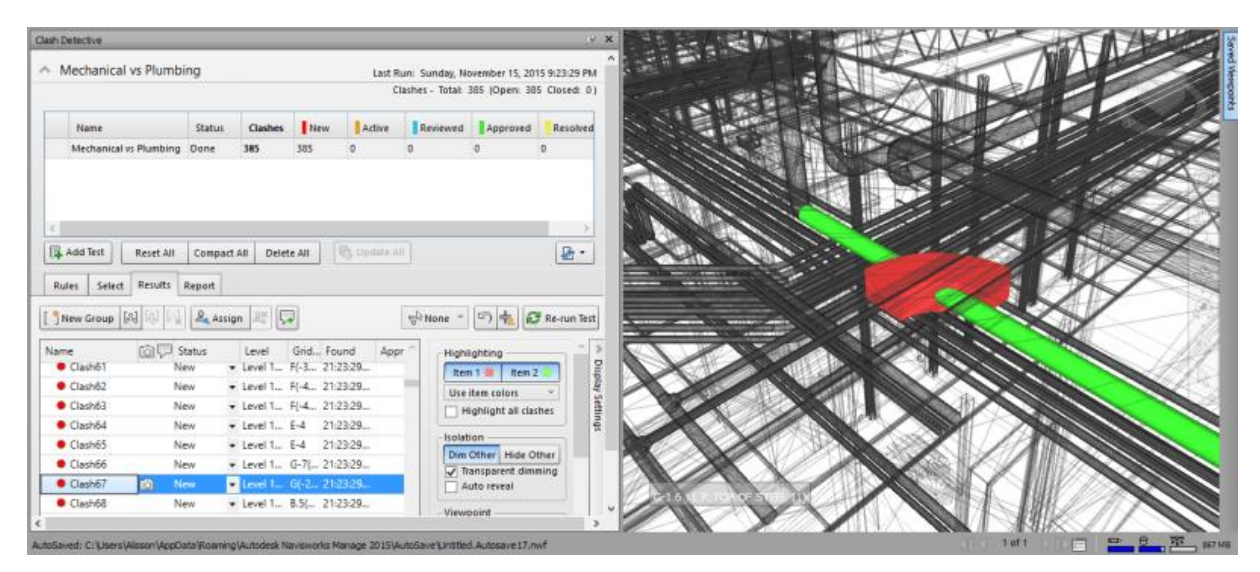

Figura 4 - Detecção de Conflitos no *Software* Navisworks. Fonte: Bimexperts, 2018.

<span id="page-24-0"></span>Alguns *softwares* disponíveis no mercado que utilizam o método 3D são: Autodesk Revit, Graphisoft ArchiCAD, Bentley Systems – da própria Bentley -, Tekla Structures – da própria Tekla –, entre outros. A Figura 5 é um exemplo de um modelo 3D de uma edificação.

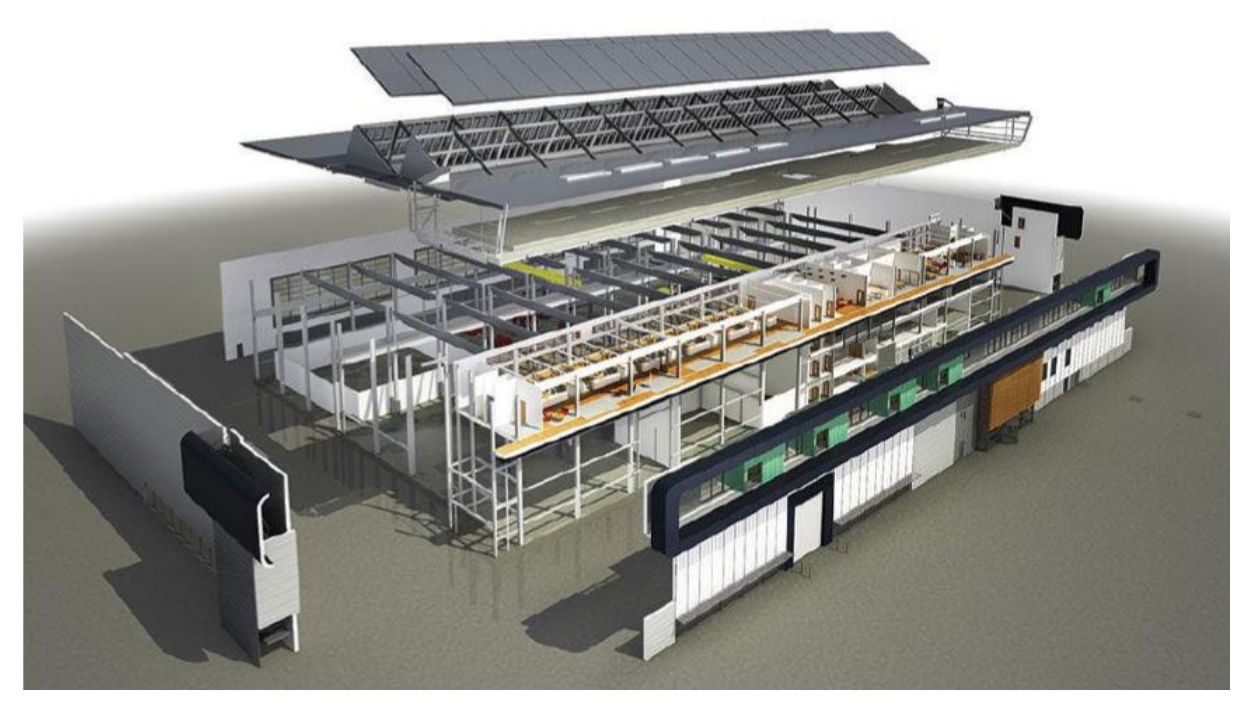

Figura 5 - Modelo 3D em BIM de uma Edificação. Fonte: ArchiExpo, 2016.

#### <span id="page-25-0"></span>**BIM 4D – Planejamento no tempo:**

O desenvolvimento do 4D requer a vinculação do planejamento da construção aos objetos 3D do projeto, sendo assim possível fazer a simulação do processo de construção, bem como apresentar as diversas fases do empreendimento ao longo do tempo. Portanto, os programas permitem aos usuários comunicar visualmente o plano de atividades no contexto de tempo e espaço (Eastman, 2011).

O BIM 4D tem sido utilizado pelos projetistas do setor AEC para analisar e visualizar projetos, e assim, auxiliar em decisões de viabilidade do projeto e nas operações de construção, gerando estimativas e gerindo recursos, de forma a gerar o melhor projeto em questão de custobenefício para o cliente (Monteiro & Martins, 2011). Para que esta análise cumpra a finalidade proposta é necessário que o modelo 3D tenha sido construído de acordo com o que se deseja.

Essa simulação ao longo do tempo fornece também uma análise, caso exista projeto específico, do canteiro de obras, os equipamentos temporários – gruas, elevadores cramalheiras, entre outros – e até o fluxo de caminhões dentro do canteiro. Assim, esses objetos são vinculados ao cronograma de atividades e refletidos na planta construtiva em questão. Como pode ser visto na Figura 6.

Os *softwares* disponíveis no mercado que possuem capacidade para o BIM 4D são:Autodesk Navisworks Simulate, Sycnchro Professional, Vico Office 4D Manager, Bentley Navigator. É importante notar que o programa Autodesk Revit possui capacidade de simular fases, mas seu uso é mais aplicado a simulação de fases em reformas do que como uma ferramenta de planejamento em si. Outras ferramentas importantes de serem comentadas são o Microsoft Project e o ProjectLibre, ambos são dedicados para o gerenciamento de projetos com o fornecimento da planilha de cronograma, e também de gráficos.

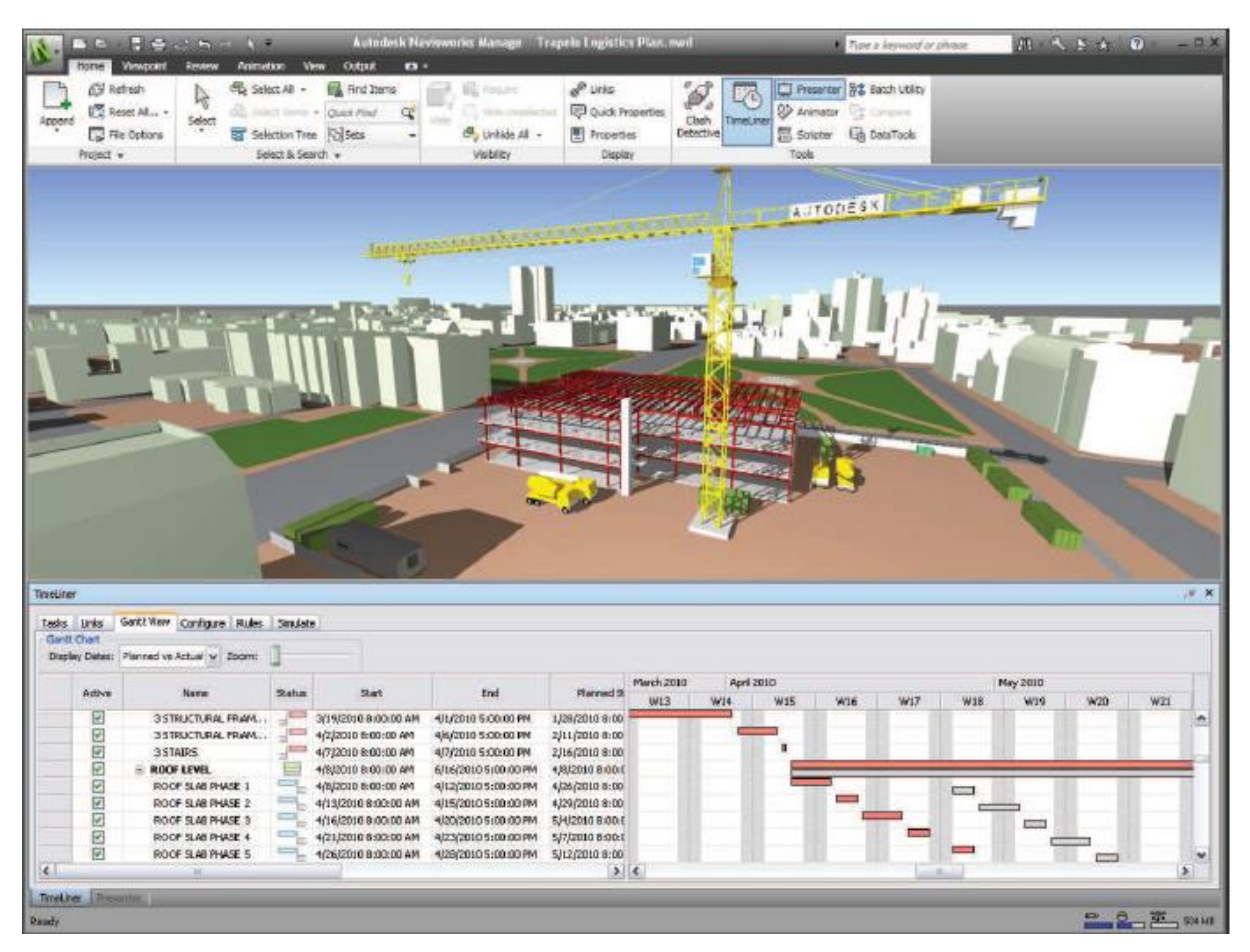

Figura 6 - Modelo 4D no programa Navisworks. Fonte: Autodesk, 2018.

#### <span id="page-26-0"></span>**BIM 5D – Orçamento:**

O orçamento significa avaliar ou estimar o custo de uma obra, essa estimativa depende de diversos fatores, como: disponibilidade de mão de obra e insumos, a produtividade, tecnologias empregadas, entre outros. Sendo assim, a vinculação do custo aos elementos do projeto é dada pela combinação dos objetos parametrizados com códigos e composições que possibilitam a elaboração dos orçamentos.

No decorrer do projeto a estimativas de custos são desenvolvidas em diversas fases, sendo que em cada fase varia os objetivos e grau de precisão. À medida que o projeto avança no seu ciclo de vida, as estimativas provisórias ajudam a antecipar problemas, o que torna a tomada de decisões mais conscientes e resultando em uma construção de melhor qualidade dentro das limitações impostas pelo orçamento (Eastman, 2011).

É importante notar que, nos estágios iniciais da obra os quantitativos disponíveis para a estimativa são as áreas, volumes, perímetro, entre outros. Conforme o projeto evolui, e dependendo do nível de detalhes do modelo 3D, é possível extrair rapidamente os quantitativos da edificação, com isso tem-se o número de componentes, as áreas, volumes, quantidade de materiais de forma mais precisa. Com os quantitativos extraídos, é possível exportar os valores para tabelas ou planilhas customizadas.

Esse processo de extração dos quantitativos automatizado é um dos grandes benefícios e atrativos do processo BIM. Porque na metodologia tradicional a extração dos quantitativos dos insumos se dá de forma manual, onde o projetista seleciona os elementos individualmente dos desenhos do CAD e determina suas dimensões, para depois inserir manualmente esses quantitativos em uma lista dos itens e materiais do projeto. Dessa forma, com o BIM 5D temse definições de quantitativos de forma mais rápida e precisa.

De acordo com Eastman (2011), nenhuma ferramenta BIM possui todas as funcionalidades para o processo de orçamentação, mas elas fornecem opções que dão suporte neste procedimento. Sendo assim, os *softwares* ou *plugins* – extensões que permitem gerar quantitativos e as quais são usadas nos programas de modelagem 3D – disponíveis no mercado são: 1st Pricing (*plugin*), Autodesk Seek, Autodesk Quantity Takeoff e Virtual Construction.

#### **BIM 6D –** *Facility Management* **(FM):**

A modelagem 6D surgiu como uma aplicação para integrar as informações dos projetos BIM, isto é, por meio de um *software* gerenciador reúne-se toda a documentação do projeto, inclusive os projetos *as built*, os planos de manutenção preventiva ou periódica de equipamentos e instalações, lista de fornecedores, entre outros pontos importantes para conhecimento do cliente.

De acordo com Telchoz (2013), as possíveis aplicações para os gerenciadores de FM são:

 Gerenciamento do projeto *as built*: armazenamento em um local de todos os projetos revisados de acordo com o que foi construído;

- Gerenciamento de fornecedores: reunir em um local as informações dos fornecedores e prestadores de serviço de interesse da edificação;
- Gerenciamento de manutenção: listar em forma de cronograma todas as manutenções que devem ser feitas periodicamente, e as preventivas que o edifício necessita. E também, associar os equipamentos que necessitam de manutenção corretiva e as respectivas assistências técnicas.

Para o gerenciamento das FM tem-se os seguintes *softwares* disponíveis no mercado: Ecodomus FM, Autodesk Builing Ops, Graphisoft ArchiFM, entre outros.

#### <span id="page-29-0"></span>**3. METODOLOGIA**

O passo inicial para este trabalho foi dado com o referencial teórico tendo em vista conceituar as ferramentas pertinentes que serão utilizadas na elaboração dos projetos hidráulico e sanitário de uma edificação. Foram utilizados dois métodos para avaliar a eficiência da adoção da tecnologia BIM na elaboração de projetos de instalações hidrossanitárias.

Para o desenvolvimento do projeto hidrossanitário tomou-se como base as plantas arquitetônicas, como exposto nas Figuras 7 e 8, de uma unidade residencial de dois pavimentos, com área de 80,19m². A casa possui os seguintes cômodos:

- Sala;
- 3 Quartos;
- Cozinha;
- Área de serviço;
- Banheiro
- Lavabo
- Jardim;
- $\bullet$  1 vaga de garagem.

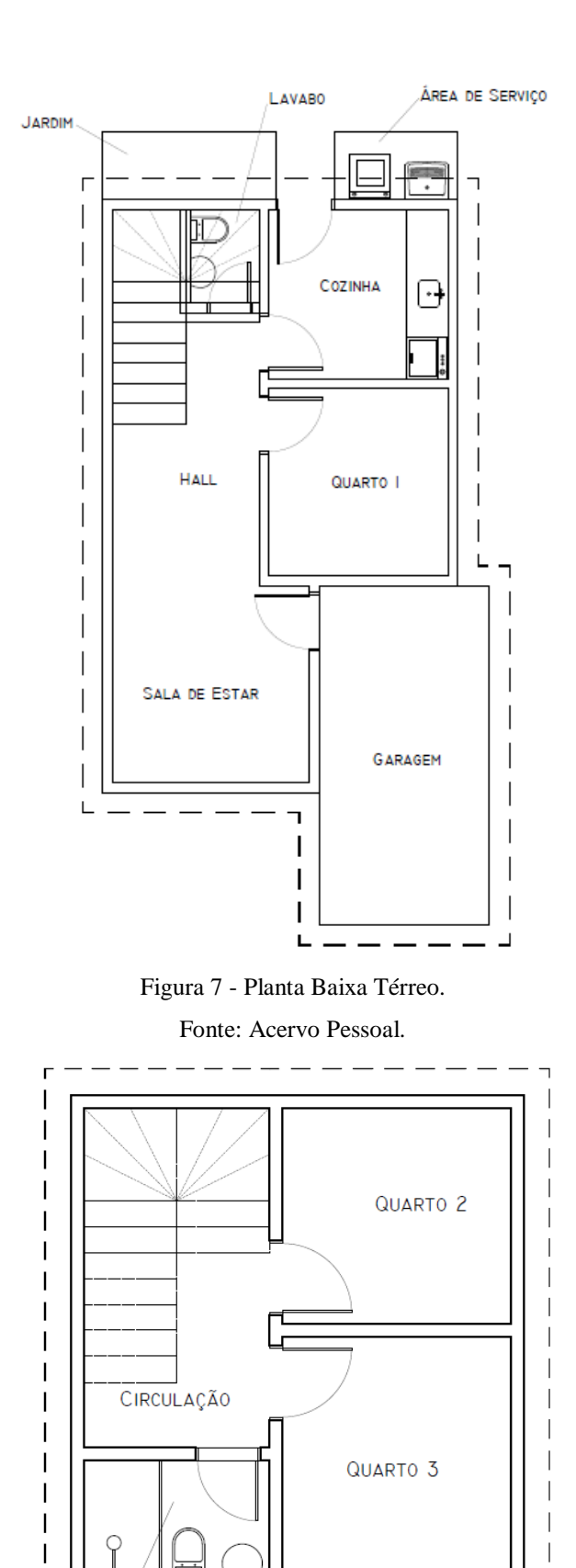

 $\sqrt{\mathsf{B}}$ ANHEIRO Figura 8 - Planta Baixa Pavimento Superior.

 $\Box$ 

<span id="page-30-1"></span><span id="page-30-0"></span> $\begin{array}{c} \hline \end{array}$ L

Fonte: Acervo Pessoal.

O projeto desta casa foi elaborado nas duas abordagens que estão em uso no setor AEC, a abordagem CAD e BIM, e de forma a se poder comparar a mesma solução de instalações hidrossanitárias nas duas metodologias. Portanto, tem-se como base para ambos os lançamentos a existência dos seguintes equipamentos:

- Máquina de lavar louça;
- Pia de cozinha:
- Filtro/Purificador de água;
- Máquina de lavar roupa;
- Tanque;
- 2 Torneiras de jardim (uma na garagem e outra no jardim); 2 Vasos sanitários com caixa acoplada;
- 2 Lavatórios:
- 1 Chuveiro:
- Caixa d'Água de 2000 L.

O processo de elaboração do projeto de cada abordagem será apresentado por meio de descrições e ilustrações. E, as plantas, vistas, detalhamentos, tabelas de quantitativos de materiais e complementares, memoriais de cálculo estão dispostos como apêndice do trabalho.

#### <span id="page-31-0"></span>**3.1.Elaboração do projeto com Hydros:**

Nesta etapa os projetos de instalações hidrossanitárias foram iniciados com o auxílio do programa computacional Hydros V4 da AltoQI, o qual utiliza a abordagem CAD 2D de desenho. Este programa foi desenvolvido com a finalidade de facilitar o lançamento das instalações hidráulicas e sanitárias, permitindo que este lançamento seja feito como um todo e sendo possível a visualização das instalações em vistas isométricas.

A utilização deste programa ocorreu por apresentar diversos recursos como a inserção de elementos que contenham informações que auxiliam o dimensionamento, banco de dados das peças e aparelhos de utilização. Com o programa é possível simular o funcionamento hidrossanitário por completo, com a verificação de pressão e perda de carga, ou seja, ele dimensiona todo o sistema de acordo com as normas brasileira vigentes.

Por fim, outra vantagem é que após o lançamento e dimensionamento do sistema hidrossanitário, o *software* oferece a opção de gerar lista de materiais, com o quantitativo de todos os elementos inseridos no projeto, onde não se restringe a marca desses elementos, ficando a cargo do orçamentista definir qual marca é a mais adequada às especificações do projeto.

#### <span id="page-32-0"></span>**3.2. Elaboração do projeto com Revit:**

Nesta etapa para a elaboração dos projetos de instalações hidrossanitárias utilizou-se como auxílio o programa computacional Revit 17 da Autodesk, o qual utiliza a metodologia BIM. Foi feita a escolha deste programa por possuir versão gratuita para estudantes, manuais de uso do *software*, suporte por parte da Autodesk, e principalmente, por possuir bibliotecas gratuitas de peças/materiais comercializadas no mercado brasileiro.

Para a realização dos projetos hidráulicos e sanitários foi necessário a utilização da extensão "MEP hidráulica para Revit" da empresa ofcdesk, a qual possui os recursos necessários para o lançamento das tubulações e peças, bem como auxilia na verificação de dimensionamento dos projetos. A extensão obtida foi a de teste, que está disponível no site da empresa. Logo, os recursos utilizados para a elaboração destes projetos, dentre os recursos presentes na extensão, foram:

- Água fria/quente: sistema de água fria e quente calculado e verificado de acordo com a norma NBR 5626. No projeto hidráulico utilizou-se apenas o sistema de água fria.
- Sanitário: o "MEP hidráulica para Revit" faz a verificação dos coletores, tubos de queda e ramais de esgoto conforme a norma brasileira NBR 8160.

Dentre as vantagens do uso do Revit para a elaboração dos projetos tem-se a disponibilidade de bibliotecas de peças/materiais fornecidos pelas empresas, como Tigre, Celite, Docol, Fortlev, Deca, Incepa, dentre outros.

#### <span id="page-33-1"></span><span id="page-33-0"></span>**4. RESULTADOS E ANÁLISE**

#### **4.1.Projeto Hidráulico**

O projeto de água de fria foi feito nos moldes de um sistema indireto por gravidade, com um reservatório superior com capacidade de dois mil litros de água, o qual é alimentado pela rede pública de abastecimento. Deste reservatório saem dois barriletes, dos quais originam duas colunas de distribuição que alimentam: cozinha, área de serviço, banheiro e lavabo.

Uma das colunas de distribuição atendem a cozinha e área de serviço, assim os ramais de água fria alimentam uma máquina de lavar louça, uma pia, um filtro/purificador de água, uma torneira de tanque e uma máquina de lavar roupa. A segunda coluna de distribuição atende ao lavabo, sendo que os ramais alimentam um vaso sanitário de caixa acoplada, um lavatório e uma torneira de jardim. A terceira coluna atende ao banheiro localizado no segundo andar, os ramais de água fria alimentam um chuveiro elétrico, um vaso sanitário de caixa acoplada e um lavatório. E a última coluna foi destinada a uma torneira de jardim localizada na garagem da casa.

#### <span id="page-33-2"></span>**4.1.1. Dimensionamento**

#### **4.1.1.1.Capacidade do Reservatório**

Inicialmente, deve-se determinar o volume do reservatório, neste caso apenas superior. Como dito anteriormente, a distribuição de água neste projeto será do tipo indireta por gravidade, ou seja, não possui sistema de bombeamento. Desta forma, o volume do reservatório é dado pela seguinte expressão:

$$
V = P * q * T
$$

Sendo que, P é o número de pessoas, q é o consumo per capita em l/dia e T é o tempo de reserva em dias. Para fins de cálculo, de acordo com Creder (2006), estima-se cada quarto social ocupado por duas pessoas e cada quarto de serviço por uma pessoa, para o caso em estudo tem-se três quartos sociais e nenhum de serviço, portanto  $P = 6$  pessoas. E o consumo per capita para residências é de 150 l/dia, conforme mostra a Tabela 1.

Segundo a NBR 5626/1998, o volume de água reservado para uso doméstico deve ser, no mínimo, para 24h de uso normal da residência, desconsiderando o volume de água para combate ao incêndio – o qual não é necessário para este tipo de residência. Neste caso, optouse para um tempo de reserva de dois dias.

<span id="page-34-0"></span>

| Tipo de Edificação               | Consumo per capita (l/dia) |
|----------------------------------|----------------------------|
| Alojamentos provisórios          | 80                         |
| Casas populares ou rurais        | 120                        |
| Residências                      | 150                        |
| Apartamentos                     | 200                        |
| Escolas - internatos             | 150                        |
| Escolas - externatos             | 50                         |
| Quartéis                         | 150                        |
| Edifícios públicos ou comerciais | 50                         |
| Escritórios                      | 50                         |

**Tabela 1 - Consumo per capita das edificações.**

Fonte: Adaptado de Creder, 2006

Considerando os dados apresentados, tem-se:

#### $V = 6 * 150 * 2 = 1800 l$

Como não há reservatórios de 1800 l produzidos no mercado, escolheu-se um reservatório com capacidade de 2000 l.

#### **4.1.1.2.Tubulação de Água Fria**

Conforme item 5.3.5 da NBR 5626/1998, a pressão dinâmica – com escoamento – nas conexões da rede deve ser superior a 5kPa, para o bom funcionamento das peças de utilização e aparelho sanitário deve ser superior a 10kPa – à exceção do tipo de vaso sanitário –, a pressão estática – sem escoamento – deve ser inferior a 400kPa, esta com a finalidade de proteger do golpe de aríete. Ainda de acordo com a norma, as tubulações devem ser dimensionadas de modo que a velocidade máxima da água não atinja valores superiores a 3m/s.

Neste projeto foi considerado o método de cálculo do consumo máximo provável, método de Hunter, pois é o que mais se assemelha ao que ocorre na realidade, onde nunca há o caso de se utilizarem todas as peças ao mesmo tempo. Desta forma, para os cálculos é necessário considerar os valores de vazões mínimas e pesos de cada peça de utilização, os quais estão presentes na Tabelas A1 da NBR 5626/1998. Outra informação necessária para a realização dos cálculos são os valores de perda de carga nas conexões e registros, que podem ser obtidos na Tabela A3 da NBR 5626/1998.

Os materiais que podem ser utilizados para tubos e conexões de instalações de água fria, segundo a NBR 5626/1998, são: aço galvanizado, cobre, ferro fundido, PVC rígido, ou outros materiais que satisfaçam os requisitos necessários. Para o caso em estudo, onde a tubulação é embutida escolheu-se como material para a tubulação e conexões PVC rígido soldável, e para as conexões de saída de água utilizaram-se o material PVC rígido soldável com bucha de latão.

Como, neste caso, o sistema de água fria é alimentado de forma indireta não é necessário para o dimensionamento o lançamento da tubulação de alimentação. Então, esta tubulação não será considerada no estudo de caso.

#### <span id="page-35-0"></span>**4.1.2. Hydros V4**

Considerando os pontos apresentados das peças hidráulicas que serão utilizadas no projeto, bem como no projeto arquitetônico e as definições de caixa d'água e materiais. E após definido a localização do reservatório, colunas e pontos de utilização, iniciou-se o lançamento do traçado da tubulação para cada ambiente.

Durante o traçado da tubulação definiu-se como o diâmetro dos tubos o menor comercializado – o qual pode ser alterado após realizadas as verificações –, foram definidas as peças de utilização, registros e conexões –peças pendentes –, conforme o diâmetro dos tubos inicial. Feito isso para cada ambiente com aparelhos hidráulicos, conectou-se as colunas ao reservatório e foram feitas as verificações necessárias.

#### **4.1.2.1.Verificação do Dimensionamento**

Após todo lançamento definido e conectado à caixa d'água foram feitas as verificações de diâmetros e pressões. Desta forma, o lançamento foi sendo ajustado conforme a NBR 5626/1998, as Figura 9 e 10 demostram, respectivamente, a caixa de diálogo do programa para a necessidade de alterar o diâmetro de certo trecho e quando a pressão não era suficiente em certo aparelho hidráulico.
#### Dimensiona Tubos

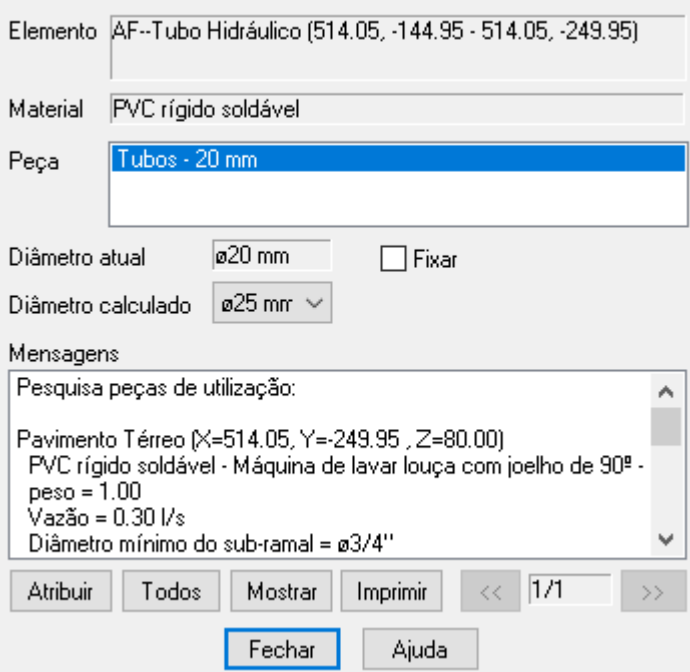

 $\times$ 

Figura 9 - Verificação do diâmetro da tubulação.

#### Verificar pressões

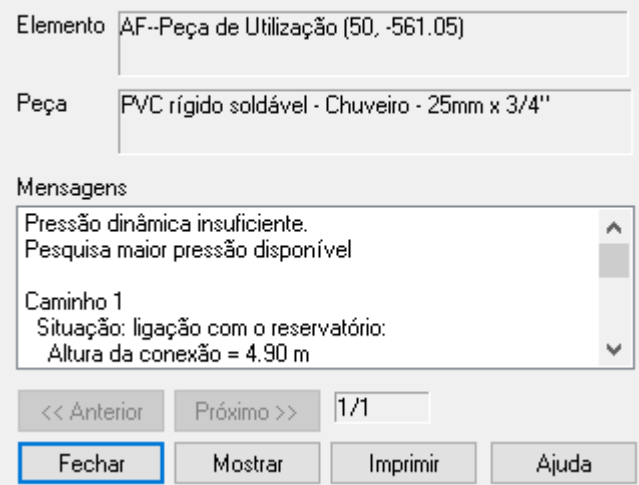

Figura 10 - Verificação das pressões.

Para os casos de pressão insuficiente, não houve a necessidade de alterar a altura do reservatório, alterou-se apenas o diâmetro da tubulação em certos trechos. Conforme a mudança de diâmetro da tubulação as peças foram sendo ajustadas.

Para uma análise mais apurada do dimensionamento o programa oferece a possibilidade da geração do memorial de cálculo, que está exposto no Apêndice A1. Já as pranchas do projeto hidráulico estão dispostas no Apêndice A3.

#### **4.1.3. Revit 17**

Primeiramente, foi necessário o desenvolvimento do projeto arquitetônico para o Revit, o qual foi feito de forma simplificada. Depois, foi realizado o desenvolvimento do traçado das instalações de água fria, onde se considerou o traçado o qual foi projetado anteriormente, conforme descrito no item 4.1.2, no Hydros. Assim, a localização dos pontos de utilização, da caixa d'água e colunas são as mesmas. E para efeitos de comparação entre os métodos de elaboração e dimensionamento do projeto, a tubulação de água fria foi inserida, inicialmente, considerando o menor diâmetro disponível.

#### **4.1.3.1.Verificação do Dimensionamento**

Após conectar todos os aparelhos hidráulicos e pontos de utilização à tubulação, e ajustar os parâmetros das peças de utilização, conforme valores indicados pela NBR 5626/1998, foi feita a verificação na extensão "MEP hidráulica para Revit", que utiliza as recomendações da norma brasileira para verificação.

Inicialmente, o projeto foi ajustado de modo que ficasse igual ao que foi elaborado pelo *software* Hydros, e o resultado dessa verificação consta nas Figuras 11 e 12. E para uma análise mais complementar verificar Apêndice A2.

Depois, para efeitos de comparação foi feita uma verificação com os diâmetros mínimos da tubulação do barriletes das colunas 1 e 2, os resultados encontram-se presentes na Figura 13. Neste caso, os resultados serão melhor analisados no item 5.

R Resultados da Validação

|          | #                                                                                        | Descrição                                                                                                    | Ш |  |  |  |  |
|----------|------------------------------------------------------------------------------------------|----------------------------------------------------------------------------------------------------|---|--|--|--|--|
| $\circ$  | 1                                                                                        | Pressão encontrada no trecho 1 -- 2 (69,61 kPa) está de acordo com à mínima estabelecida pela norma (5,0 kPa).     |   |  |  |  |  |
|          | 2                                                                                        | Pressão encontrada no trecho 2 -- 3 (93,34 kPa) está de acordo com à mínima estabelecida pela norma (5,0 kPa).     |   |  |  |  |  |
|          | 3                                                                                        | Pressão encontrada no trecho 3 -- 4 (101,97 kPa) está de acordo com à mínima estabelecida pela norma (5,0 kPa).    |   |  |  |  |  |
|          | 4                                                                                        | Pressão encontrada no trecho 4 -- 5 (101,54 kPa) está de acordo com à mínima estabelecida pela norma (10,0 kPa).   |   |  |  |  |  |
| $\sim$   | 5                                                                                        | Pressão encontrada no trecho 4 -- 6 (99,19 kPa) está de acordo com à mínima estabelecida pela norma (10,0 kPa).    |   |  |  |  |  |
|          | 6                                                                                        | Pressão encontrada no trecho 3 -- 7 (103,11 kPa) está de acordo com à mínima estabelecida pela norma (5,0 kPa).    |   |  |  |  |  |
|          | 7                                                                                        | Pressão encontrada no trecho 7 -- 8 (101,90 kPa) está de acordo com à mínima estabelecida pela norma (5,0 kPa).    |   |  |  |  |  |
|          | 8                                                                                        | Pressão encontrada no trecho 8 -- 9 (101,48 kPa) está de acordo com à mínima estabelecida pela norma (10,0 kPa).   |   |  |  |  |  |
|          | 9                                                                                        | Pressão encontrada no trecho 8 -- 10 (97,65 kPa) está de acordo com à mínima estabelecida pela norma (10,0 kPa).   |   |  |  |  |  |
| $\sim$   | 10                                                                                       | Pressão encontrada no trecho 7 -- 11 (120,24 kPa) está de acordo com à mínima estabelecida pela norma (5,0 kPa).   |   |  |  |  |  |
| $\sim$   | 11                                                                                       | Pressão encontrada no trecho 11 -- 12 (130,70 kPa) está de acordo com à mínima estabelecida pela norma (10,0 kPa). |   |  |  |  |  |
| $\omega$ | 12                                                                                       | Pressão encontrada no trecho 11 -- 13 (132,17 kPa) está de acordo com à mínima estabelecida pela norma (5,0 kPa).  |   |  |  |  |  |
|          | 13                                                                                       | Pressão encontrada no trecho 13 -- 14 (130,96 kPa) está de acordo com à mínima estabelecida pela norma (10,0 kPa). |   |  |  |  |  |
|          | 14                                                                                       | Pressão encontrada no trecho 13 -- 15 (134,76 kPa) está de acordo com à mínima estabelecida pela norma (5,0 kPa).  |   |  |  |  |  |
|          |                                                                                          |                                                                                                    |   |  |  |  |  |
|          |                                                                                          |                                                                                                    |   |  |  |  |  |
|          | Destacar em vermelho os elementos que apresentam erro na validação<br>Exportar<br>Fechar |                                                                                                    |   |  |  |  |  |

Figura 11 - Resultado verificação MEP das colunas 1 e 2.

|                                                                                          |    | R Resultados da Validação                                                                                        | × |  |  |  |  |
|------------------------------------------------------------------------------------------|----|----------------------------------------------------------------------------------------------------|---|--|--|--|--|
|                                                                                          | #  | Descrição                                                                                                    | Ш |  |  |  |  |
| $\omega$                                                                                 | 1  | Pressão encontrada no trecho 1 -- 2 (76,73 kPa) está de acordo com à mínima estabelecida pela norma (5,0 kPa).   |   |  |  |  |  |
|                                                                                          | -2 | Pressão encontrada no trecho 2 -- 3 (95,26 kPa) está de acordo com à mínima estabelecida pela norma (5,0 kPa).   |   |  |  |  |  |
|                                                                                          | -3 | Pressão encontrada no trecho 3 -- 4 (81,26 kPa) está de acordo com à mínima estabelecida pela norma (10,0 kPa).  |   |  |  |  |  |
|                                                                                          | 4  | Pressão encontrada no trecho 3 -- 5 (94,45 kPa) está de acordo com à mínima estabelecida pela norma (5,0 kPa).   |   |  |  |  |  |
|                                                                                          | -5 | Pressão encontrada no trecho 5 -- 6 (97,05 kPa) está de acordo com à mínima estabelecida pela norma (5,0 kPa).   |   |  |  |  |  |
|                                                                                          | 6  | Pressão encontrada no trecho 5 -- 7 (93,23 kPa) está de acordo com à mínima estabelecida pela norma (10,0 kPa).  |   |  |  |  |  |
|                                                                                          | -7 | Pressão encontrada no trecho 2 -- 8 (118,82 kPa) está de acordo com à mínima estabelecida pela norma (10,0 kPa). |   |  |  |  |  |
|                                                                                          |    |                                                                                                    |   |  |  |  |  |
|                                                                                          |    |                                                                                                    |   |  |  |  |  |
|                                                                                          |    |                                                                                                    |   |  |  |  |  |
| Destacar em vermelho os elementos que apresentam erro na validação<br>Fechar<br>Exportar |    |                                                                                                    |   |  |  |  |  |

Figura 12 - Resultado verificação MEP das colunas 3 e 4.

 $\times$ 

 $\Box$ 

 $\overline{\phantom{a}}$ 

R Resultados da Validação

|                                                                                          | #  | Descrição                                                                                                    | ID <sub>d</sub> |  |  |  |  |
|------------------------------------------------------------------------------------------|----|----------------------------------------------------------------------------------------------------|-----------------|--|--|--|--|
| $\bullet$                                                                                | 1  | Pressão encontrada no trecho 1 -- 2 (51,23 kPa) está de acordo com à mínima estabelecida pela norma (5,0 kPa).    | 248             |  |  |  |  |
| $\rm \odot$                                                                              | 2  | Pressão encontrada no trecho 2 -- 3 (72,31 kPa) está de acordo com à mínima estabelecida pela norma (5,0 kPa).    | 248             |  |  |  |  |
| ۱                                                                                        | з  | Pressão encontrada no trecho 3 -- 4 (82,76 kPa) está de acordo com à mínima estabelecida pela norma (10,0 kPa).   | 237             |  |  |  |  |
| $\bullet$                                                                                | 4  | Pressão encontrada no trecho 3 -- 5 (84,23 kPa) está de acordo com à mínima estabelecida pela norma (5,0 kPa).    | 239             |  |  |  |  |
| Ø                                                                                        | 5  | Pressão encontrada no trecho 5 -- 6 (83,03 kPa) está de acordo com à mínima estabelecida pela norma (10,0 kPa).   | 239             |  |  |  |  |
| ۱                                                                                        | 6  | Pressão encontrada no trecho 5 -- 7 (86,83 kPa) está de acordo com à mínima estabelecida pela norma (5,0 kPa).    | 239             |  |  |  |  |
| $\rm \odot$                                                                              | 7  | Pressão encontrada no trecho 2 -- 8 (75,10 kPa) está de acordo com à mínima estabelecida pela norma (5,0 kPa).    | 237             |  |  |  |  |
| ۱                                                                                        | 8  | Pressão encontrada no trecho 8 -- 9 (83,72 kPa) está de acordo com à mínima estabelecida pela norma (5,0 kPa).    | 239             |  |  |  |  |
| $\scriptstyle\odot$                                                                      | 9  | Pressão encontrada no trecho 9 -- 10 (83,29 kPa) está de acordo com à mínima estabelecida pela norma (10,0 kPa).  | 236             |  |  |  |  |
| $\scriptstyle\odot$                                                                      | 10 | Pressão encontrada no trecho 9 -- 11 (80,95 kPa) está de acordo com à mínima estabelecida pela norma (10,0 kPa).  | 239             |  |  |  |  |
| $\scriptstyle\odot$                                                                      | 11 | Pressão encontrada no trecho 8 -- 12 (84,87 kPa) está de acordo com à mínima estabelecida pela norma (5,0 kPa).   | 239             |  |  |  |  |
| $\scriptstyle\sim$                                                                       | 12 | Pressão encontrada no trecho 12 -- 13 (80,74 kPa) está de acordo com à mínima estabelecida pela norma (5,0 kPa).  | 239             |  |  |  |  |
| $\sim$                                                                                   | 13 | Pressão encontrada no trecho 13 -- 14 (76,49 kPa) está de acordo com à mínima estabelecida pela norma (10,0 kPa). | 239             |  |  |  |  |
| $\scriptstyle\odot$                                                                      | 14 | Pressão encontrada no trecho 13 -- 15 (80,32 kPa) está de acordo com à mínima estabelecida pela norma (10,0 kPa). | 227             |  |  |  |  |
|                                                                                          |    |                                                                                                    |                 |  |  |  |  |
| Destacar em vermelho os elementos que apresentam erro na validação<br>Exportar<br>Fechar |    |                                                                                                    |                 |  |  |  |  |

Figura 13 - Verificação MEP das colunas 1 e 2 – diâmetros dos barriletes menores.

#### **4.2.Projeto Sanitário**

Para o desenvolvimento do projeto sanitário a norma brasileira NBR 8160/1999 estabelece os requisitos mínimos a serem obedecidos, para que o projeto satisfaça as condições necessárias de higiene, segurança, economia e conforto dos usuários.

O projeto sanitário foi desenvolvido para permitir o rápido escoamento dos esgotos do lavabo, banheiro, cozinha e área de serviço. Como o banheiro é o único ambiente localizado no pavimento superior, há apenas um tubo de queda, no qual são ligados os ramais de descarga e caixa sifonada. Esse tubo de queda e os ramais provenientes da área de serviço foram ligados à caixas de inspeção. Já os ramais da cozinha conectaram-se primeiramente à caixa de gordura, e esta a caixa de inspeção. As caixas de esgoto – de inspeção e de gordura – estão localizadas fora da área comum.

#### **4.2.1. Dimensionamento**

De acordo com a NBR 8160/1999, a declividade mínima para as tubulações dos ramais de descarga e de esgoto de diâmetro nominal igual ou inferior a 75mm é de 2% e de diâmetro nominal igual ou superior a 100mm deve ser de 1%. Já para a tubulação de subcoletores e o

 $\times$ 

 $\Box$ 

coletor predial a declividade máxima é de 5%. E a tubulação de ventilação deve ser instalada com aclive mínimo de 1%.

Para o dimensionamento das tubulações de esgoto será utilizado o método das Unidades de Hunter de Contribuição – UHC –, que é um fator numérico que representa a contribuição considerada em função da utilização de cada tipo de aparelho sanitário. Considerando assim as declividades mínimas, os valores de UHC são obtidos por meio das Tabelas 3 a 5 da NBR 8160/1999, e o dimensionamento da tubulação segue as recomendações da norma presentes nas Tabelas 6 a 8 da norma.

Os materiais que podem ser utilizados para tubos e conexões de instalações de esgoto, segundo a NBR 8160/1999, são: aço galvanizado, cobre, ferro fundido, PVC rígido, ou outros materiais que satisfaçam os requisitos necessários. Para o caso em estudo, onde a tubulação é embutida escolheu-se como material para a tubulação e conexões PVC rígido da série normal.

#### **4.2.2. Hydros V4**

Conforme o posicionamento das peças de utilização e os pontos de coleta dos efluentes, foi feito o lançamento da tubulação para a residência. As declividades das tubulações sanitárias e de ventilação foram adotadas de acordo com os valores mínimos indicado pela NBR 8160/1999. E para a elaboração de todo o traçado, tanto horizontal quanto vertical, considerouse as orientações da norma.

Durante o traçado definiu-se como diâmetro dos tubos o menor comercializado, foram definidas as peças de utilização – as quais possuem a informação de UHC –, conexões, acessórios – caixas sifonadas e ralos – e as caixas de esgoto. Um fator importante para o dimensionamento é a informação de UHC de cada peça, foi necessário definir o chuveiro no lugar em que se localiza o ralo destinado a receber os efluentes do chuveiro.

Como optou-se pela utilização de caixas de gordura e inspeção de PVC, e como o *software* não possui esta opção para as caixas, então foi necessário a criação destas peças no Hydros. Para o cadastro destas peças foi utilizado o catálogo técnico da Tigre, as Figuras 14 e 15 mostram os dados criados.

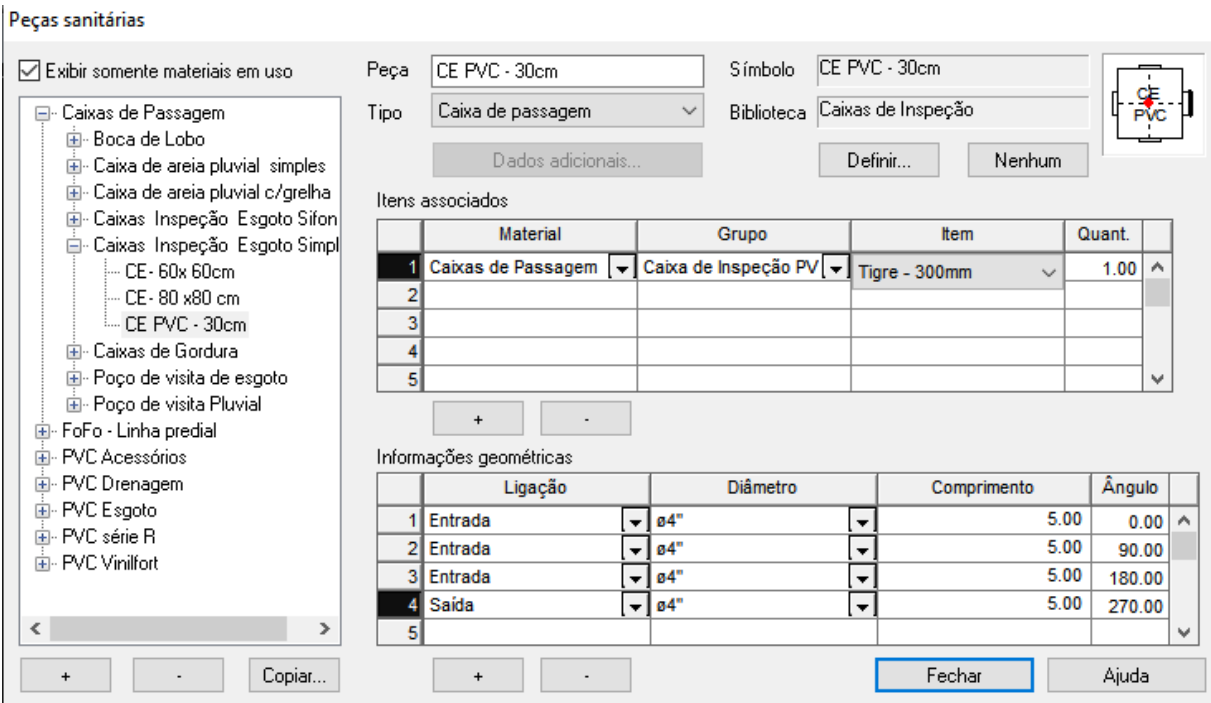

Figura 14 - Caixa de inspeção cadastrada.

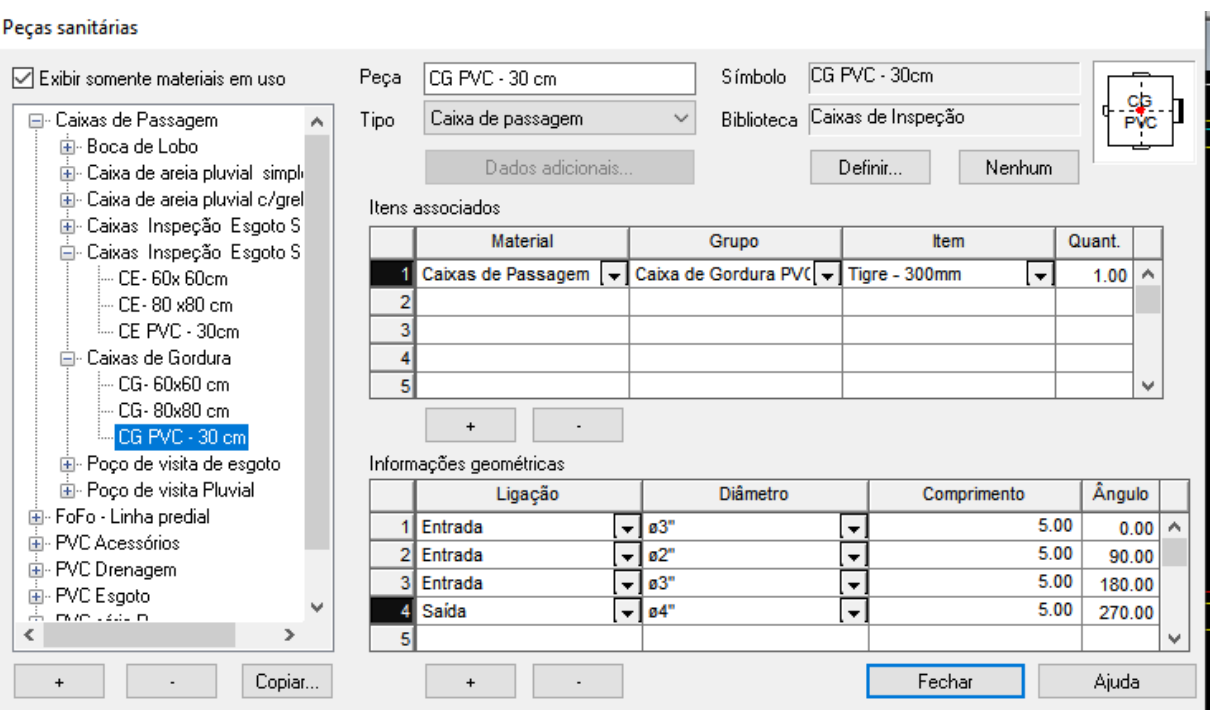

Figura 15 - Caixa de gordura cadastrada.

### **4.2.2.1.Verificação do Dimensionamento**

Após todo lançamento definido, Figuras 17 e 18, e conectado às peças de utilização foram feitas as verificações de fluxo e diâmetro. Desta forma, o lançamento foi sendo ajustado conforme a NBR 8160/1999, a Figura 16 demostra a caixa de diálogo do programa para a necessidade de alterar o diâmetro de certo trecho da tubulação, no qual indica o diâmetro calculado e informa os dados utilizados no cálculo. Esse aviso é dado quando o diâmetro adotado for superior ou inferior ao calculado.

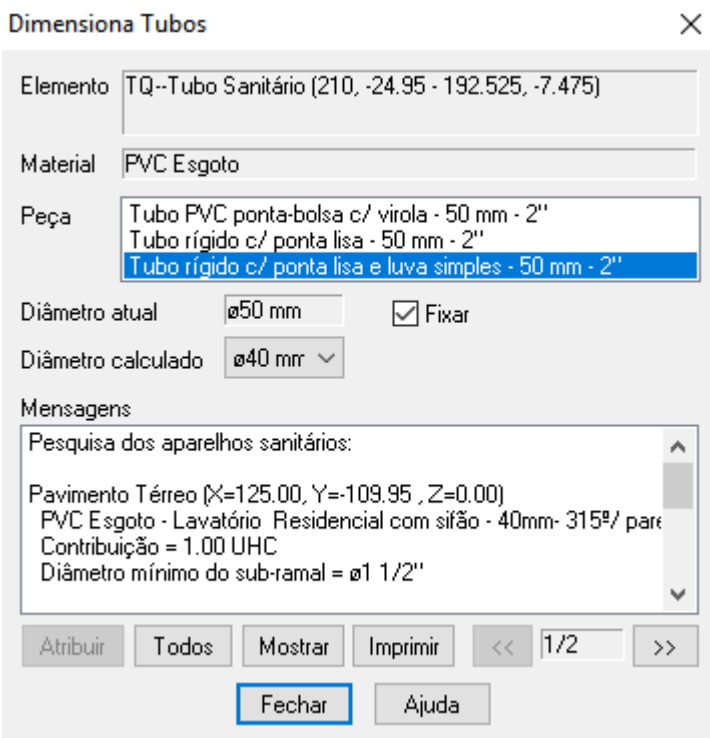

Figura 16 - Verificação do diâmetro da tubulação.

Para uma análise mais apurada do dimensionamento o programa oferece o memorial de cálculo, que está exposto no Apêndice A1. Já as pranchas do projeto sanitário estão dispostas no Apêndice A3.

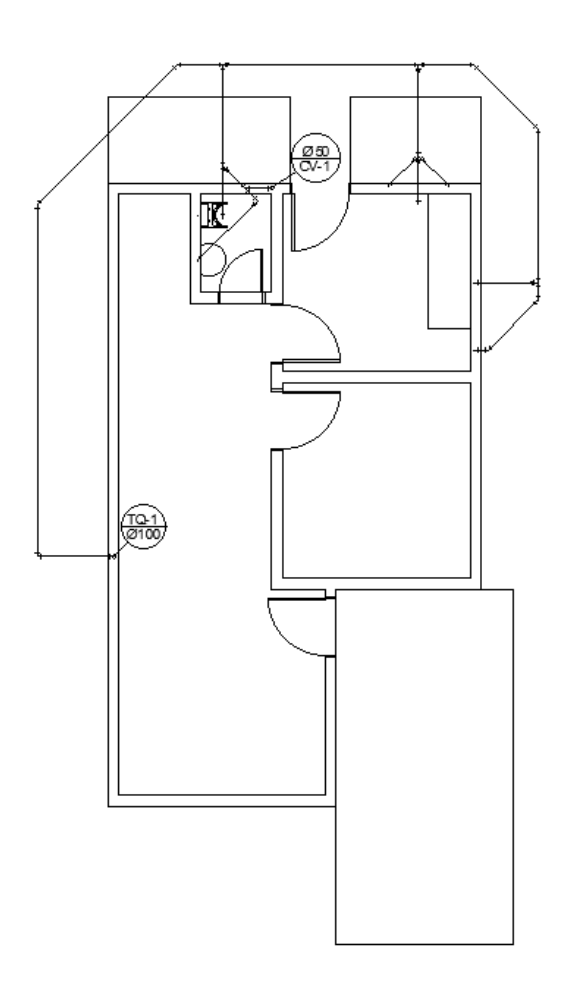

Figura 17 - Traçado instalações sanitárias – Térreo

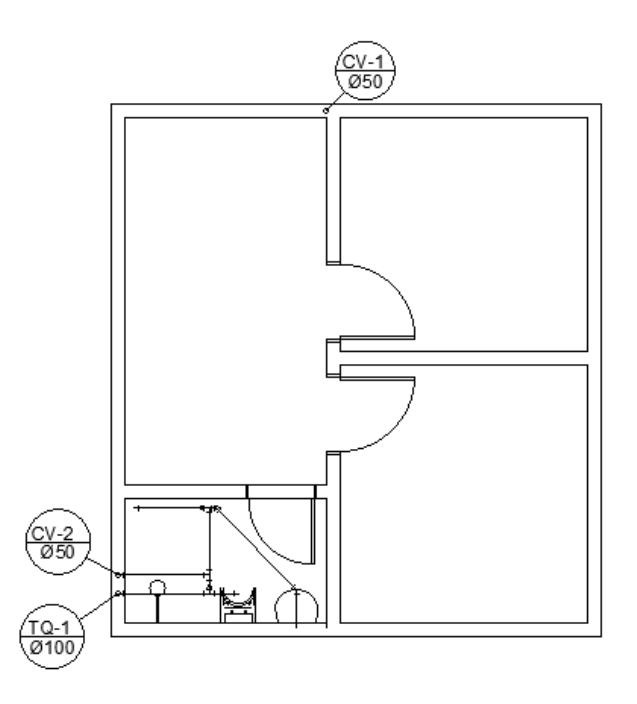

Figura 18 - Traçado instalações sanitárias – Pavimento Superior

#### **4.2.3. Revit 17**

Com o traçado desenvolvido e verificado no Hydros, utilizou-se o mesmo traçado com as mesmas peças e acessórios desse programa. Desta forma, a localização dos pontos de coleta, das caixas sifonadas, ralos e caixas de passagem, tubo de queda e colunas de ventilação são as mesmas.

#### **4.2.3.1.Verificação do Dimensionamento**

Após conectar todos os aparelhos sanitários e pontos de coleta à tubulação, e ajustar os parâmetros das peças de utilização, conforme valores indicados pela NBR 8160/1999, foi feita a verificação na extensão "MEP hidráulica para Revit", que utiliza as recomendações da norma brasileira para verificação.

Inicialmente, adotou-se os diâmetros resultantes da verificação feita pelo Hydros e realizou-se uma validação pelo Revit. Após essa verificação, para efeitos de comparação entre os métodos de elaboração e dimensionamento do projeto, escolheu-se determinado tubo com diâmetro menor do que o necessário, conforme o programa Hydros, para verificar o comportamento do "MEP hidráulica para Revit".

Nesta primeira validação as instalações não apresentaram inconformidades com o dimensionamento, conforme está sendo apresentado na Figura 19. Para uma análise mais complementar verificar Apêndice A2, e as pranchas estão dispostas no Apêndice A4.

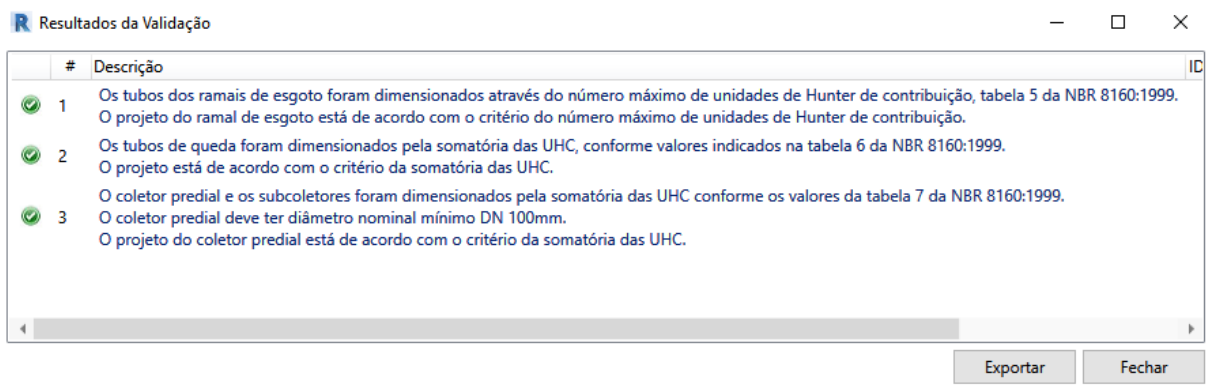

Figura 19 - Resultado da verificação MEP.

Na segunda validação é importante notar que a extensão apenas indica a tubulação com erro – conforme mostra a Figura 20 – não aponta qual seria o diâmetro ideal. Portanto, a escolha certa do diâmetro do tubo torna-se uma tentativa e erro, caso o dimensionamento não seja feito anteriormente, o resultado da verificação encontra-se na Figura 21.

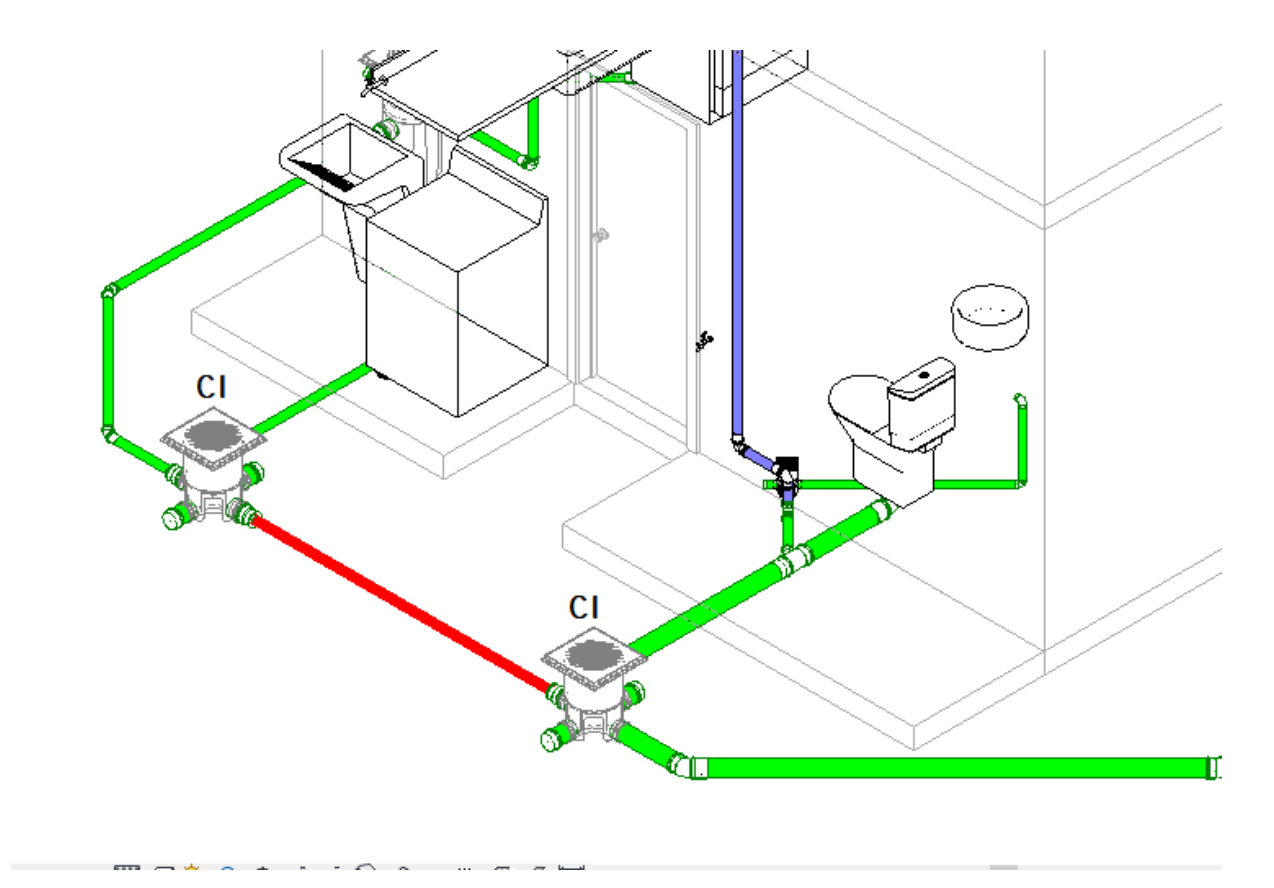

Figura 20 - Indicação da tubulação com diâmetro insuficiente.

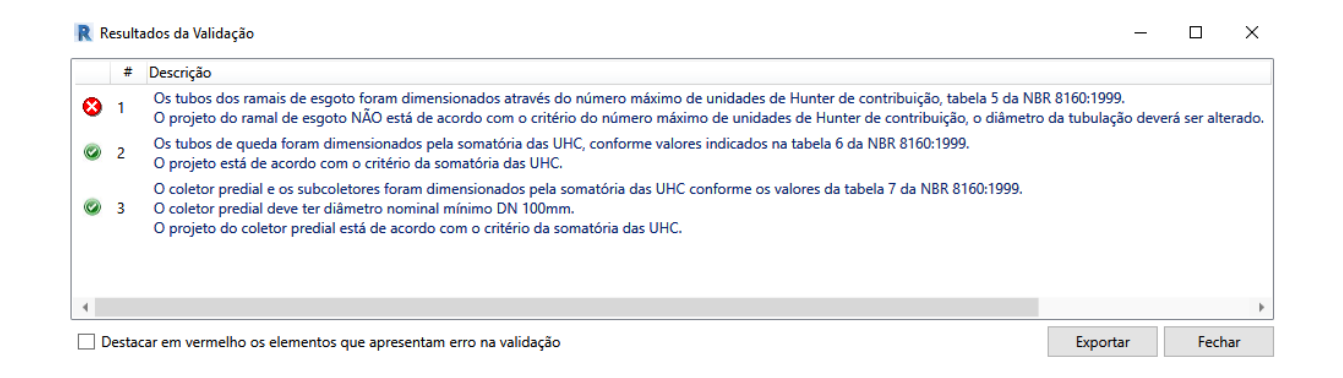

Figura 21 - Resultado da verificação MEP com diâmetro incorreto.

### **4.3.Análise Comparativa**

Conforme relatórios de cálculo obtidos após verificações de cada *software*, os quais estão apresentados nos Apêndices A1 e A2. Nota-se que o relatório gerado pelo Hydros é mais completo em informações, e mais organizado, pois nele é possível a obter a análise separado de cada peça de utilização, bem como o dimensionamento das colunas.

Já o relatório gerado pelo "MEP hidráulica para Revit" no caso da verificação hidráulica é apenas uma tabela para verificação das pressões e velocidade, essa tabela não indica explicitamente quais são os trechos de cada coluna, somente é possível deduzir pelo diâmetro do trecho. E no caso da verificação sanitária é apresentado uma tabela com os valores de UHC utilizado nos cálculos e as recomendações da norma, ou seja, não há uma tabela que indique os trechos da tubulação verificados bem ou mal dimensionados.

Quanto ao projeto hidráulico, no programa Hydros, as verificações das pressões e velocidades também estão em uma tabela similar à do Revit, mas no programa Hydros é possível visualizar o diagrama de pressões de cada aparelho hidráulico, neste diagrama é indicado os trechos conforme apresentados na tabela. Então, é possível fazer uma análise mais crítica dos resultados apresentados pelo programa.

Como forma de comparação, fez a troca do diâmetro do barrilete que alimenta as colunas de água fria 1 e 2 para 20 mm. Assim, utilizando a extensão "MEP hidráulica para Revit" podese verificar pela Figura 22 que de acordo com o dimensionamento do programa o barrilete dessas colunas poderiam possuir diâmetro de 20 mm. Segundo o resultado do programa tanto o dimensionamento da tubulação, seguindo o método dos pesos, e as pressões nas peças de utilização estariam de acordo com a norma.

Fazendo essa mesma modificação no programa Hydros percebeu-se que o diâmetro mínimo calculado para os barriletes é de 25mm, e ao utilizar um diâmetro menor o programa alerta sobre esse erro. E ao fazer a verificação de pressões, percebeu-se que as peças de utilização alimentadas pelas colunas deste barrilete possuem pressão insuficiente. A Tabela 2 apresenta esta a comparação entre valores obtidos dos resultados dos programas, valores retirados dos memoriais gerado pelos programas.

| Software | Soma do Peso | Vazao Estimada<br>(1/s) | Diâmetro<br>Mínimo (mm) | Diâmetro<br>Calculado (mm) | Diâmetro<br>Adotado (mm) |  |
|----------|--------------|-------------------------|-------------------------|----------------------------|--------------------------|--|
| Hydros   | 4,4          | 0.63                    | 25                      | 17.9                       | 25                       |  |
| Revit    | 4,4          | 0.63                    | $\qquad \qquad -$       | -                          | 20                       |  |

**Tabela 2 - Comparativo dos resultados do cálculo diâmetro barrilete colunas 1 e 2.**

R Resultados da Validação

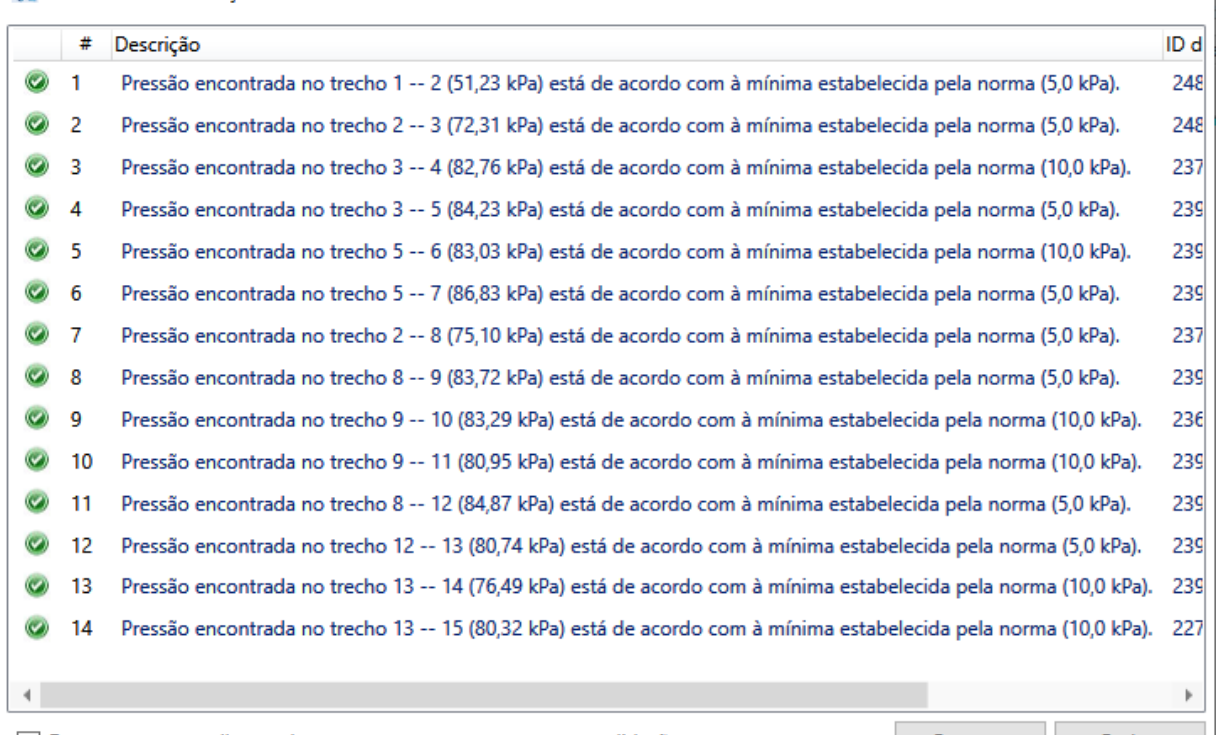

Destacar em vermelho os elementos que apresentam erro na validação

Exportar Fechar

× I

 $\Box$ 

Figura 22 - Verificação dos barriletes com 20mm.

Então, comparando esses dimensionamentos pode-se perceber que a extensão não realiza a verificação dos diâmetros da tubulação, pois para o dimensionamento da tubulação é necessário considerar o diâmetro mínimo exigido pelas peças de utilização e o diâmetro calculado pelo método dos pesos.

Nota-se que a extensão "MEP hidráulica para Revit" realiza a verificação do dimensionamento da tubulação de água para pressão e velocidade. Deste modo, para aferir melhor ambos os dimensionamentos, realizou-se uma nova comparação entre as pressões nas peças de utilização. Foi escolhida, portanto, a peça com maior pressão mínima necessária e menor pressão estática disponível, neste caso o chuveiro. Assim, a Tabela 3 apresenta os valores comparativos entre os *softwares*.

| Software      | Trecho  | Soma do<br>Peso | Vazão<br>Estimada<br>(1/s) | Diâmetro<br>Nominal<br>(mm) | Diâmetro<br>Interno<br>(mm) | Velocidade<br>(m/s) | Perda de<br>Carga<br>Unitária | Diferença<br>de Cota<br>(m) |
|---------------|---------|-----------------|----------------------------|-----------------------------|-----------------------------|---------------------|-------------------------------|-----------------------------|
| <b>Hydros</b> | $8 - 9$ | ۰               | 0,1                        | 20                          | 17                          | 0,32                | 0,009<br>(m/m)                |                             |
| Revit         | $3 - 4$ | 0,1             | 0.09                       | 20                          | 17                          | 0,42                | 0,2<br>(kpa/m)                | $-1,29$                     |

**Tabela 3 - Comparação entre os resultados obtidos - chuveiro.**

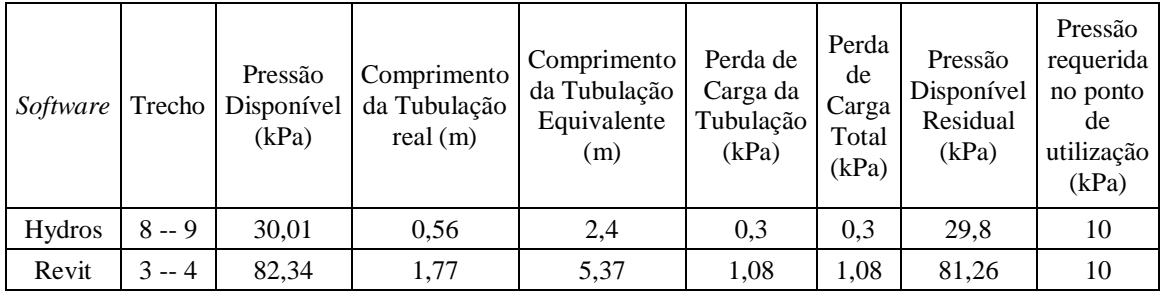

Portanto, percebe-se que os resultados obtidos pela extensão do Revit foram bem maiores do que os obtidos pelo Hydros. Isto pode ser devido às informações – parâmetros – contidas nas peças e tubulações, pois o cálculo é realizado dependendo dos parâmetros adotados. Como as famílias obtidas foram elaboradas por terceiros, é possível que os parâmetros presentes não estejam de acordo com a NBR 5626/1998, principalmente, as informações presentes das tubulações.

Em relação ao projeto sanitário, o dimensionamento da tubulação depende do valor das unidades de contribuição de cada aparelho sanitário. Como os programas apresentaram divergências, optou-se por utilizar o dimensionamento do Hydros como base. Desta forma, comparando ambos resultados com mesmo traçado, obteve-se os mesmos resultados, é importante notar que a memória de cálculo do Revit é bem simplificada, ou seja, não foi possível uma análise mais profunda quanto aos valores apresentados.

Conforme mencionado no item 4.2.3.1, fez uma alteração no diâmetro da tubulação entre caixas de inspeção. Originalmente, esta tubulação possuía diâmetro de 75mm, para efeitos de comparação este diâmetro foi alterado para 50mm. Os resultados da verificação do programa Revit e a localização do tubo estão dispostos nas Figuras 20 e 21. Pode-se perceber que o programa apenas alerta sobre a necessidade de alteração do diâmetro do tubo, diferentemente do que o Hydros apresenta, pois este indica o diâmetro a ser adotado – ou seja, o diâmetro calculado – e fornece a memória de cálculo da tubulação com problema.

Feitas as comparações entre o dimensionamento entre os programas, percebe-se que mesmo com a extensão para Revit, a qual foi desenvolvida para realizar o dimensionamento das instalações, o *software* não é ideal para realizar este dimensionamento. E como o Hydros é um programa próprio para dimensionamento de instalações hidrossanitárias os resultados obtidos são mais confiáveis do que os obtidos pelo Revit, o qual é um *software* voltado para o design em 3D e não dimensionamento. Um dos maiores problemas do "MEP hidráulica para

Revit" é a falta de um memorial de cálculo detalhado, pois com o memorial fornecido não é possível realizar uma análise crítica aprofundada dos resultados obtidos.

#### **CONCLUSÃO**

Por meio desta monografia buscou-se analisar comparativamente a aplicação do processo BIM na elaboração de um projeto de instalações hidrossanitárias de uma residência familiar de dois pavimentos com a o método tradicional de elaboração de projetos. Desta forma, foi utilizado um *software* específico de cada método, e foi possível identificar as vantagens e limitações do Revit comparado ao Hydros.

A abordagem BIM surge como uma alternativa aos processos tradicionais em CAD de planejamento, projeto, construção e gerenciamento. Bem como, a facilidade de compatibilização entre projetos. Para a modelagem as grandes vantagens apresentadas pela utilização do *software* da Atodesk, Revit, foram a possibilidade da modelagem em 3D com a facilidade de examinar os detalhes, pois é possível realizar cortes em qualquer angulação e realizar modificações no modelo tanto pelo corte quanto pelo 3D com a atualização automática da modelagem.

Outras vantagens do uso do processo BIM é a disponibilidade de famílias de peças e conexões das marcas disponíveis no mercado, e também a possibilidade de atribuir informações – parâmetros – nas famílias utilizadas no projeto que auxiliam o dimensionamento. Além disso, tem-se a alocação automática das conexões das instalações hidrossanitárias, de forma a agilizar o lançamento do traçado. E, como o produto final são as vistas do modelo 3D é melhor de visualização e compreensão para os clientes.

Porém, o programa apresenta algumas limitações para desenvolvimento e dimensionamento de projetos de instalações hidrossanitárias. A principal limitação é o fato de o Revit não ser um programa de dimensionamento, mas sim de desenho, então, para contornar este fato, foi necessário a utilização de uma extensão de dimensionamento para o programa.

Outra limitação é o fato de algumas famílias possuírem parâmetros restritos, sendo um problema para o dimensionamento, por exemplo, ocorreram divergências entre os cálculos apresentados pelos programas. Como os parâmetros das tubulações são restritos e alguns deles são necessários para as análises de cálculo, concluiu-se que as divergências apresentadas entre os dimensionamentos foram causadas pelas informações presentes nas tubulações, que não correspondem ao indicado pelas normas.

Com o problema de parâmetros restritos pensou-se no desenvolvimento de famílias para corrigir isto, mas o desenvolvimento destas depende de um alto número de definições, o que pode gerar famílias defeituosas que não cumprem o esperado e impossibilitam o uso de outras ferramentas do sistema. Pois, muitas vezes as conexões e peças dependem de parâmetros

presentes em outras famílias. Deste modo, pela dificuldade do desenvolvimento de famílias optou-se pela utilização das famílias já existentes para o dimensionamento.

Feitas as considerações das vantagens e desvantagens do uso do BIM para a elaboração de um projeto de instalações hidrossanitárias comparativamente ao uso do CAD, tem-se que o uso do BIM é muito mais abrangente que o CAD, pois com ele tem-se as definições de materiais, o modelo tridimensional e a interoperabilidade. Especificamente, o uso do Revit para a elaboração e dimensionamento do projeto de instalações hidorssanitarias não é recomendável, porque o *software* não é específico para o dimensionamento e as diversas necessidades de adaptações no programa não geram confiabilidade no dimensionamento realizado. Conclui-se que, comparando os resultados do Revit e do Hydros, ainda é mais viável a utilização de programas específicos, os quais são desenvolvidos para o dimensionamento, já consolidados para elaboração destes projetos, neste caso do Hydros.

Por fim, como recomendação para trabalhos posteriores, faço a indicação da utilização da interoperabilidade dos programas BIM. Atualmente, a AltoQI – empresa que desenvolveu o Hydros – possui um programa de elaboração de projetos de instalações que utiliza o processo BIM que é o QIBuilder. Desta forma, é possível realizar o dimensionamento em um programa específico e transferi-lo para uma ferramenta de desenho melhor.

# **REFERÊNCIAS BIBLIOGRÁFICAS**

ALTOQI. Disponível em: < <https://www.altoqi.com.br/> >. Acessado em 1º de abril de 2019.

ASSOCIAÇÃO BRASILEIRA DE NORMAS TÉCNICAS. NBR 5626/1998 – Instalação Predial de Água Fria. Rio de Janeiro, ABNT, 1998.

ASSOCIAÇÃO BRASILEIRA DE NORMAS TÉCNICAS. NBR 8160/1999 – Sistemas Prediais de Esgoto Sanitário – Projeto e Execução. Rio de Janeiro, ABNT, 1999.

AUTODESK. Disponível em < <https://www.autodesk.com.br/> >. Acessado em 1º de abril de 2019.

AYRES F., Cervantes; SCHEER, Sérgio. Diferentes abordagens do uso do CAD no processo de projeto arquitetônico. VII Workshop Brasileiro de Gestão do Processo de Projetos na Construção de Edifícios, Curitiba, PR, 2007.

BARBOSA, A. C. M. A metodologia BIM 4D e BIM 5d aplicada a um caso prático Construção de uma ETAR na Argélia. Dissertação de Mestrado em Gestão das Construções. Instituto Superior de Engenharia do Porto, ISEP, Porto, Portugal, 2014.

Biblus (2018). Disponível em: < [http://biblus.accasoftware.com/ptb/ifc-o-que-e-e-para-que](http://biblus.accasoftware.com/ptb/ifc-o-que-e-e-para-que-serve-qual-e-a-ligacao-com-o-bim/)[serve-qual-e-a-ligacao-com-o-bim/](http://biblus.accasoftware.com/ptb/ifc-o-que-e-e-para-que-serve-qual-e-a-ligacao-com-o-bim/) > Acesso em: 1<sup>°</sup> de abril de 2019.

Bimexperts (2018). Disponível em: < [http://bimexperts.com.br/naviswork-manage-recursos-e](http://bimexperts.com.br/naviswork-manage-recursos-e-possibilidades/)[possibilidades/](http://bimexperts.com.br/naviswork-manage-recursos-e-possibilidades/) > Acesso em: 1º de abril de 2019.

BuildingSMART. (2018). Industry Foundation Classes (IFC) Add2 Release. Disponível em: < <http://www.buildingsmart-tech.org/specifications/ifc-releases/ifc4-add2> > Acesso em: 18 nov. 2018.

CASTRO, T. A. L. Realidade virtual e Engenharia Civil: detecção de interferências entre projetos de edificações em 3D. Dissertação de Mestrado em Engenharia de Produção. Programa de Pós-Graduação em Engenharia de Produção, Universidade Federal de Santa Catarina, Santa Catarina, SC, 62 f, 2004.

CREDER, H. Instalações Hidráulicas e Sanitárias. 6ª Edição. Rio de Janeiro, RJ: LTC, 2006.

DE SOUZA, C. C. Aspectos econômicos e hidráulicos da utilização de PEX como alternativa em projetos de instalações hidráulica prediais. Trabalho de Projeto Final, Departamento de Engenharia Sanitária e Ambiental, Universidade Federal de Santa Catarina, Florianópolis, SC, 73 p, 2011.

DE SOUZA, M.A.S. Aplicação de metodologia BIM na compatibilização de projetos e na documentação de obra: Estudo de caso sobre obra em Águas Claras/DF. Trabalho de Projeto Final, Publicação, Departamento de Engenharia Civil e Ambiental, Universidade de Brasília, Brasília, DF, 59 p, 2017.

EASTMAN, E.; TEICHOLZ, P. SACKS, R.; LISTON, K. BIM Handbook: A Guide to Building Information Modeling for Owners, Managers, Designers, Engineers and Contractors. John Wiley & Sons Inc, 2011.

ESTEVES, A. A metodologia BIM aplicada à preparação de obra. Porto: Instituto Superior de Engenharia do Porto, 2012.

KASSEM, M.; AMORIM, S.R.L. BIM Building Information Modeling No Brasil e na União Europeia. Direção Nacional do Projeto, Brasília, DF, 2015.

KIVINIEMI, A.; TARANDI, V.; KARLSHØJ, J.; BELL, H.; KARUD, O. Review of the Development and Implementation of IFC Compatible BIM. Erabuild Funding Organizations, 2008.

MONTEIRO, A.; MARTINS, J. P. Linha de Balanço - Uma nova abordagem ao planeamento e controlo das actividades da construção, 2011.

NASCIMENTO, Luiz Antônio do e SANTOS, Eduardo Toledo. A indústria da construção na era da informação. Ambiente Construído, v. 3, n. 1, 2006.

NIBS. National Building Information Modeling Standard, version I - Part 1: Overview, Principles, and Methodologies. United States: buildingSMARTalliance, 2007.

OFCDESK. Disponível em: < <https://www.ofcdesk.com/> >. Acessado em: 1º de abril de 2019.

PISSARRA, N. Utilização de Plataformas Colaborativas para o Desenvolvimento de Empreendimentos de Engenharia Civil. Lisboa: Instituto Superior Técnico, 2010.

TEICHOLZ, P. BIM for facilities management. IFMA, 2013.

Viabimlize (2018). Disponível em: < <https://blog.viabimlize.com.br/> > Acesso em: 1º de abril de 2019.

YOUNG, N. W.; JONES, S. A.; BERNSTEIN, H. M.; GUDGEL, J. The Business Value of BIM-Getting Building Information Modeling to the Bottom Line. Bedford, MA: McGraw-Hill Construction, 51, 2009.

# **APÊNDICE A1 – MEMORIAL DE CÁLCULO HYDROS (PRINCIPAIS TUBOS E PEÇAS)**

### **A1.1. Projeto Hidráulico**

## **Coluna AF-1 (Térreo)**

#### **Tubo analisado:**

PVC rígido soldável - 20 mm Pavimento Térreo Rede Água fria

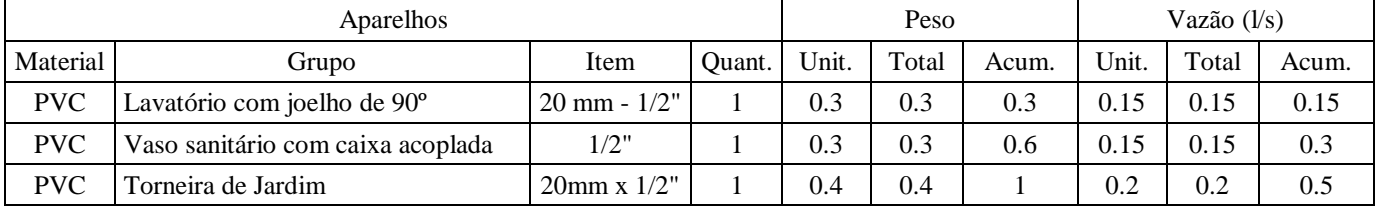

#### **Dimensionamento:**

Peso total associado  $= 1.00$ Vazão total associada  $= 0.501$ /s Maior vazão associada = 0.20l/s

Vazão para dimensionamento (usando método dos pesos):  $Q = 0.30$  l/s Diâmetro mínimo: ø1/2" Diâmetro calculado: 12.36 mm

Diâmetro necessário: ø1/2" Diâmetro comercial equivalente: ø20 mm

# **Coluna AF-1 (1º Pav)**

### **Tubo analisado:**

PVC rígido soldável - 20 mm Pavimento 1º Pav Rede Água fria

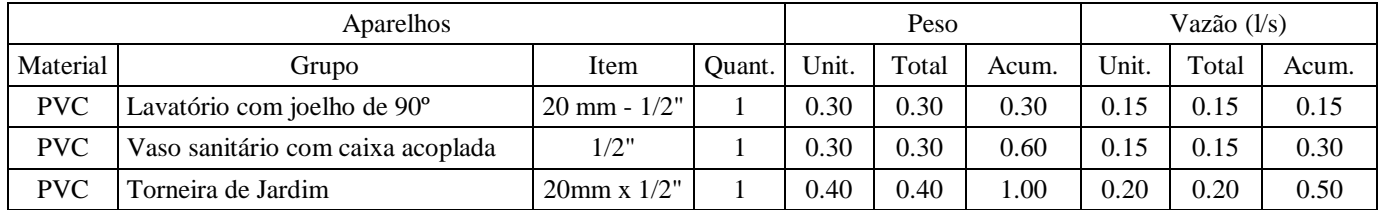

#### **Dimensionamento:**

Peso total associado  $= 1.00$ 

Vazão total associada  $= 0.50$  l/s Maior vazão associada  $= 0.201/s$ 

Vazão para dimensionamento (usando método dos pesos):  $Q = 0.30$  l/s Diâmetro mínimo: ø1/2" Diâmetro calculado: 12.36 mm

Diâmetro necessário: ø1/2" Diâmetro comercial equivalente: ø20 mm

# **Coluna AF-1 (Cobertura)**

#### **Tubo analisado:**

PVC rígido soldável - 20 mm Pavimento Cobertura Rede Água fria

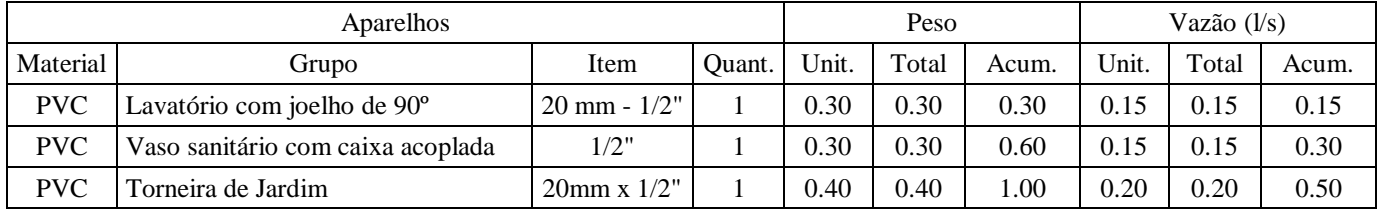

### **Dimensionamento:**

Peso total associado  $= 1.00$ Vazão total associada = 0.50 l/s Maior vazão associada  $= 0.201/s$ 

Vazão para dimensionamento (usando método dos pesos):  $Q = 0.30$  l/s Diâmetro mínimo: ø1/2" Diâmetro calculado: 12.36 mm

Diâmetro necessário: ø1/2" Diâmetro comercial equivalente: ø20 mm

### **Coluna AF-2 (Térreo)**

#### **Tubo analisado:**

PVC rígido soldável - 25 mm Pavimento Térreo Rede Água fria

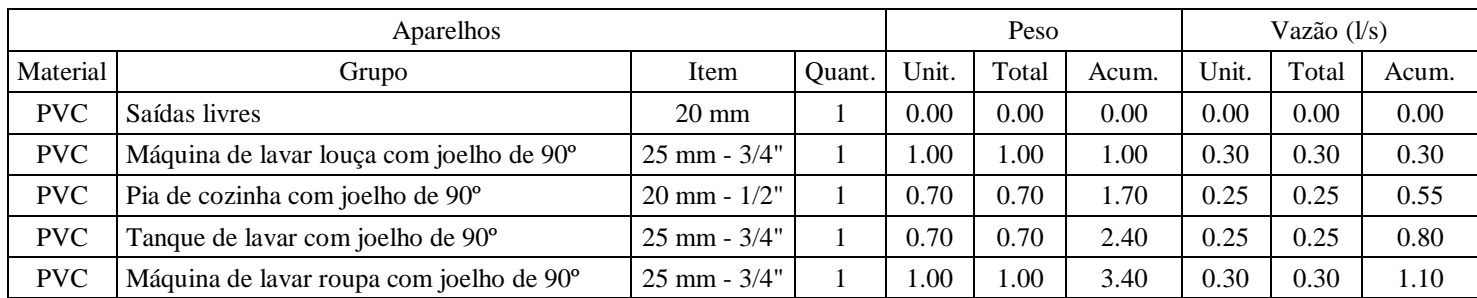

### **Dimensionamento:**

Peso total associado  $= 3.40$ Vazão total associada = 1.10 l/s Maior vazão associada = 0.30l/s

Vazão para dimensionamento (usando método dos pesos):  $Q = 0.55$  l/s Diâmetro mínimo: ø3/4" Diâmetro calculado: 16.78 mm

Diâmetro necessário: ø3/4" Diâmetro comercial equivalente: ø25 mm

# **Coluna AF-2 (1º Pav)**

#### **Tubo analisado:**

PVC rígido soldável - 25 mm Pavimento 1º Pav Rede Água fria

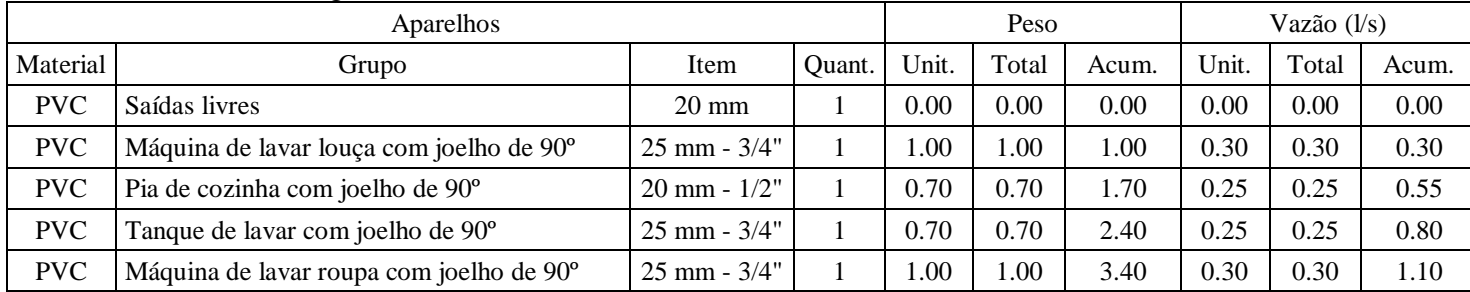

### **Dimensionamento:**

Peso total associado  $= 3.40$ Vazão total associada = 1.10 l/s Maior vazão associada = 0.30l/s

Vazão para dimensionamento (usando método dos pesos):  $Q = 0.55$  l/s Diâmetro mínimo: ø3/4" Diâmetro calculado: 16.78 mm

Diâmetro necessário: ø3/4"

#### Diâmetro comercial equivalente: ø25 mm

## **Coluna AF-2 (Cobertura)**

#### **Tubo analisado:**

PVC rígido soldável - 25 mm Pavimento Cobertura Rede Água fria

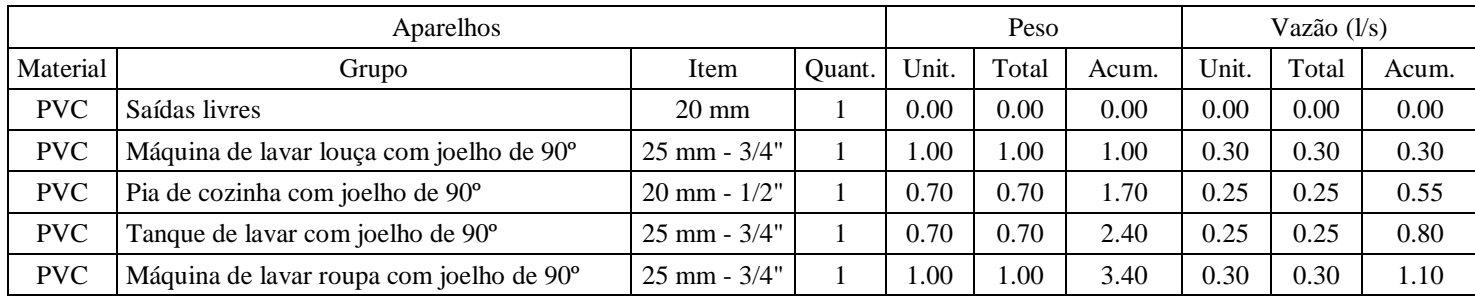

### **Dimensionamento:**

Peso total associado  $= 3.40$ Vazão total associada = 1.10 l/s Maior vazão associada = 0.30l/s

Vazão para dimensionamento (usando método dos pesos):  $Q = 0.55$  l/s Diâmetro mínimo: ø3/4" Diâmetro calculado: 16.78 mm

Diâmetro necessário: ø3/4" Diâmetro comercial equivalente: ø25 mm

## **Coluna AF-3 (1º Pav)**

#### **Tubo analisado:**

PVC rígido soldável - 25 mm Pavimento 1º Pav Rede Água fria

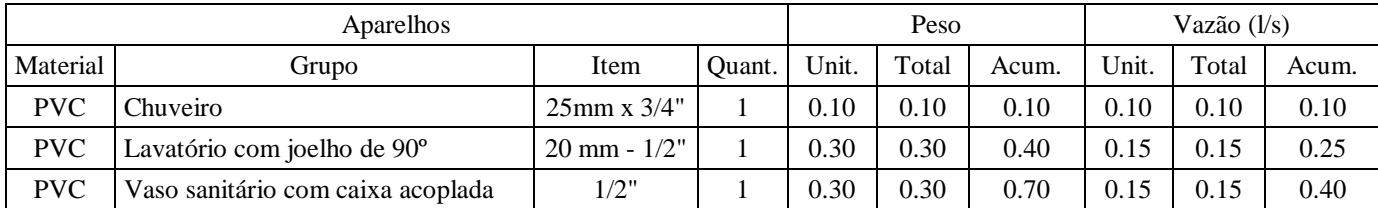

#### **Dimensionamento:**

Peso total associado  $= 0.70$ 

Vazão total associada  $= 0.401$ /s Maior vazão associada  $= 0.15$ l/s

Vazão para dimensionamento (usando método dos pesos):  $Q = 0.25$  l/s Diâmetro mínimo: ø3/4" Diâmetro calculado: 11.31 mm

Diâmetro necessário: ø3/4" Diâmetro comercial equivalente: ø25 mm

# **Coluna AF-3 (Cobertura)**

#### **Tubo analisado:**

PVC rígido soldável - 25 mm Pavimento Cobertura Rede Água fria

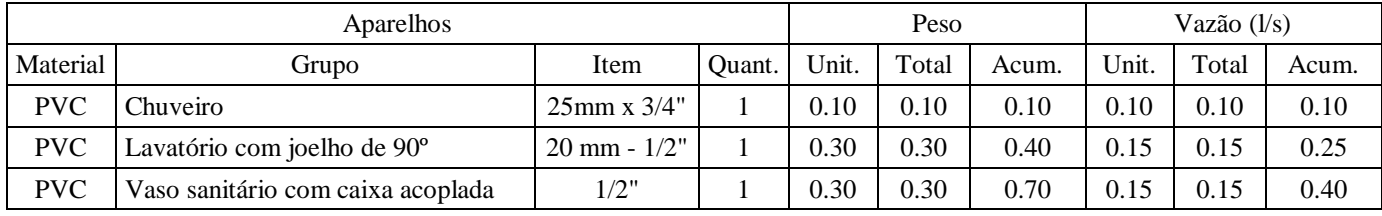

### **Dimensionamento:**

Peso total associado  $= 0.70$ Vazão total associada = 0.40 l/s Maior vazão associada  $= 0.15$ l/s

Vazão para dimensionamento (usando método dos pesos):  $Q = 0.25$  l/s Diâmetro mínimo: ø3/4" Diâmetro calculado: 11.31 mm

Diâmetro necessário: ø3/4" Diâmetro comercial equivalente: ø25 mm

### **Coluna AF-4 (Térreo)**

#### **Tubo analisado:**

PVC rígido soldável - 20 mm Pavimento Térreo Rede Água fria

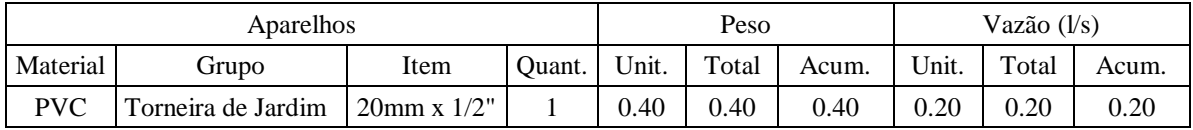

#### **Dimensionamento:**

Peso total associado  $= 0.40$ Vazão total associada  $= 0.201$ /s Maior vazão associada  $= 0.201/s$ 

Vazão para dimensionamento (usando método dos pesos):  $Q = 0.20$  l/s Diâmetro mínimo: ø1/2" Diâmetro calculado: 10.09 mm

Diâmetro necessário: ø1/2" Diâmetro comercial equivalente: ø20 mm

### **Coluna AF-4 (1º Pav)**

#### **Tubo analisado:**

PVC rígido soldável - 20 mm Pavimento 1º Pav Rede Água fria

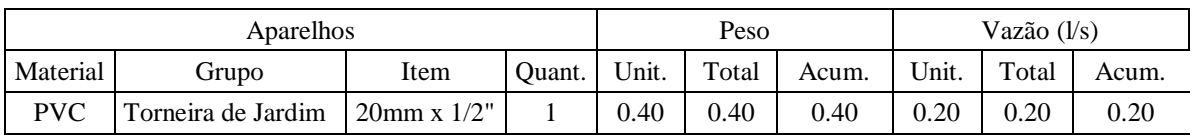

#### **Dimensionamento:**

Peso total associado  $= 0.40$ Vazão total associada = 0.20 l/s Maior vazão associada  $= 0.201/s$ 

Vazão para dimensionamento (usando método dos pesos):  $Q = 0.20$  l/s Diâmetro mínimo: ø1/2" Diâmetro calculado: 10.09 mm

Diâmetro necessário: ø1/2" Diâmetro comercial equivalente: ø20 mm

### **Coluna AF-4 (Cobertura)**

### **Tubo analisado:**

PVC rígido soldável - 20 mm

Pavimento Cobertura Rede Água fria

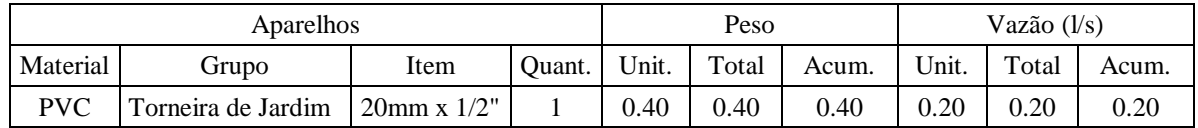

### **Dimensionamento:**

Peso total associado  $= 0.40$ Vazão total associada  $= 0.201$ /s Maior vazão associada = 0.20l/s

Vazão para dimensionamento (usando método dos pesos):  $Q = 0.20$  l/s Diâmetro mínimo: ø1/2" Diâmetro calculado: 10.09 mm

Diâmetro necessário: ø1/2" Diâmetro comercial equivalente: ø20 mm

# **Peça LV - Detalhe H1 (Térreo)**

#### **Conexão analisada:**

Lavatório com joelho de 90º - 20 mm - 1/2" (PVC rígido soldável) Pavimento Térreo Nível geométrico: 0.60 m Processo de cálculo: Universal

### **Tomada d'água:**

Tomadas dágua- saídas curtas - 3/4" (PVC rígido soldável) Nível geométrico: 6.70 m Pressão inicial: 0.70 m.c.a

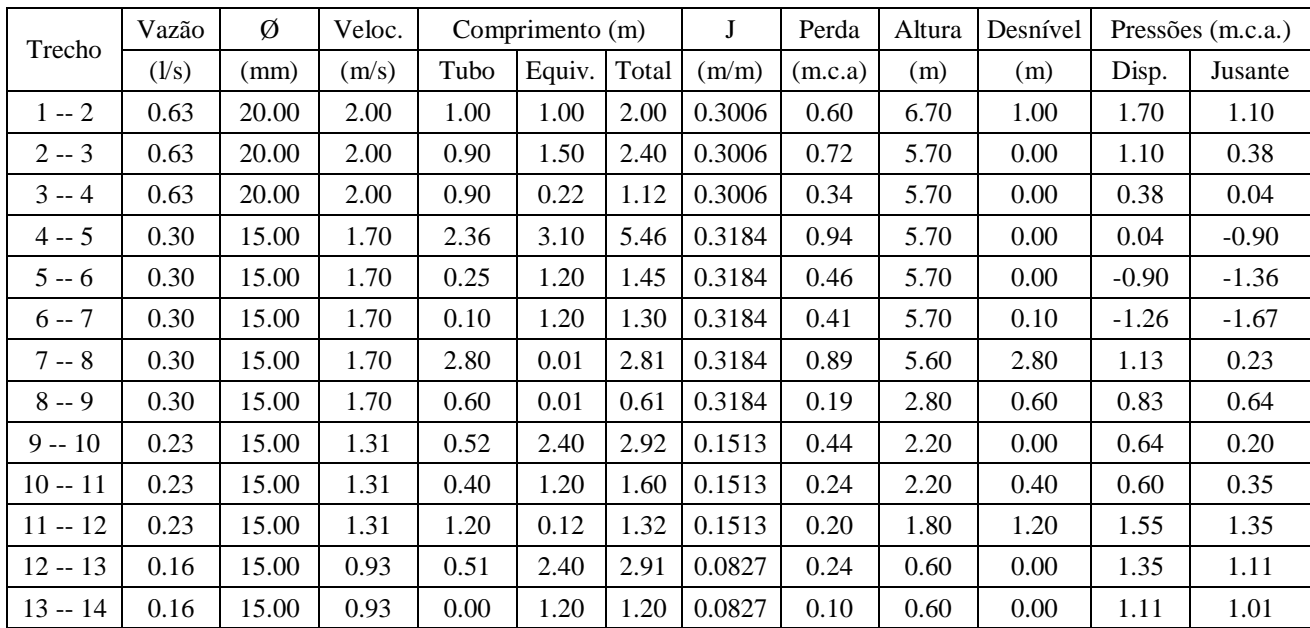

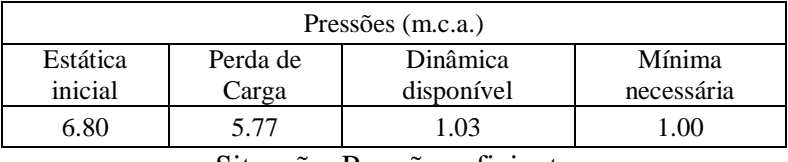

Situação: Pressão suficiente

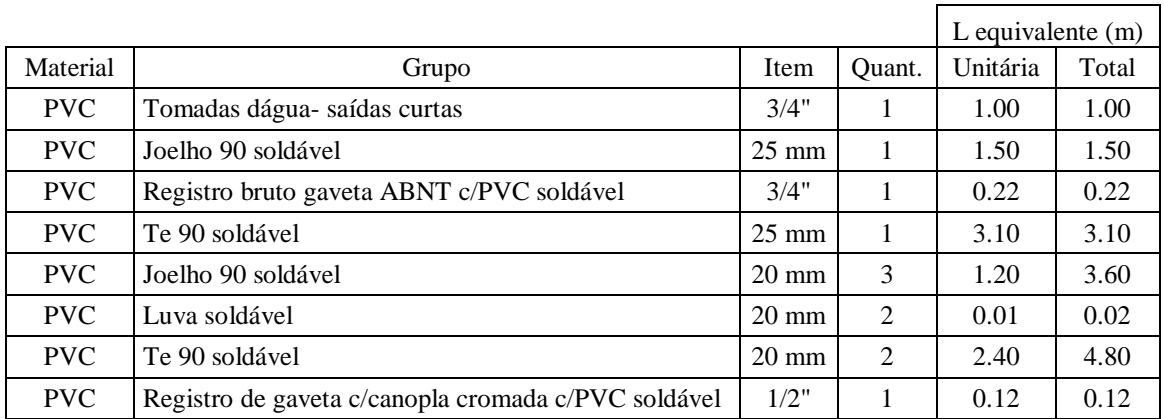

# **Peça PIA - Detalhe H2 (Térreo)**

### **Conexão analisada:**

Pia de cozinha com joelho de 90º - 20 mm - 1/2" (PVC rígido soldável) Pavimento Térreo Nível geométrico: 1.20 m Processo de cálculo: Universal

## **Tomada d'água:**

Tomadas dágua- saídas curtas - 3/4" (PVC rígido soldável) Nível geométrico: 6.70 m Pressão inicial: 0.70 m.c.a

|           | Vazão           | Ø     | Veloc. |      | Comprimento (m) |       | J      | Perda   | Altura | Desnível | Pressões (m.c.a.) |         |
|-----------|-----------------|-------|--------|------|-----------------|-------|--------|---------|--------|----------|-------------------|---------|
| Trecho    | $(\frac{1}{s})$ | (mm)  | (m/s)  | Tubo | Equiv.          | Total | (m/m)  | (m.c.a) | (m)    | (m)      | Disp.             | Jusante |
| $1 - 2$   | 0.63            | 20.00 | 2.00   | 1.00 | 1.00            | 2.00  | 0.3006 | 0.60    | 6.70   | 1.00     | 1.70              | 1.10    |
| $2 - 3$   | 0.63            | 20.00 | 2.00   | 0.90 | 1.50            | 2.40  | 0.3006 | 0.72    | 5.70   | 0.00     | 1.10              | 0.38    |
| $3 - 4$   | 0.63            | 20.00 | 2.00   | 0.90 | 0.22            | 1.12  | 0.3006 | 0.34    | 5.70   | 0.00     | 0.38              | 0.04    |
| $4 - 5$   | 0.55            | 20.00 | 1.76   | 1.53 | 3.10            | 4.63  | 0.2351 | 1.09    | 5.70   | 0.00     | 0.04              | $-1.05$ |
| $5 - 6$   | 0.55            | 20.00 | 1.76   | 0.10 | 1.50            | 1.60  | 0.2351 | 0.38    | 5.70   | 0.10     | $-0.95$           | $-1.32$ |
| $6 - 7$   | 0.55            | 20.00 | 1.76   | 2.80 | 0.01            | 2.81  | 0.2351 | 0.66    | 5.60   | 2.80     | 1.48              | 0.82    |
| $7 - 8$   | 0.55            | 20.00 | 1.76   | 0.50 | 0.01            | 0.51  | 0.2351 | 0.12    | 2.80   | 0.50     | 1.32              | 1.20    |
| $8 - 9$   | 0.39            | 20.00 | 1.25   | 0.50 | 0.90            | 1.40  | 0.0960 | 0.13    | 2.30   | 0.50     | 1.70              | 1.56    |
| $9 - 10$  | 0.39            | 20.00 | 1.25   | 0.80 | 0.22            | 1.02  | 0.0960 | 0.10    | 1.80   | 0.80     | 2.36              | 2.26    |
| $10 - 11$ | 0.39            | 20.00 | 1.25   | 0.35 | 1.50            | 1.85  | 0.0960 | 0.18    | 1.00   | 0.00     | 2.26              | 2.09    |
| $11 - 12$ | 0.39            | 20.00 | 1.25   | 0.80 | 0.90            | 1.70  | 0.0960 | 0.16    | 1.00   | 0.00     | 2.09              | 1.92    |
| $12 - 13$ | 0.25            | 15.00 | 1.42   | 0.20 | 3.10            | 3.30  | 0.2272 | 0.18    | 1.00   | $-0.20$  | 1.72              | 1.54    |
| $13 - 14$ | 0.25            | 15.00 | 1.42   | 0.00 | 1.20            | 1.20  | 0.2272 | 0.27    | 1.20   | 0.00     | 1.54              | 1.27    |

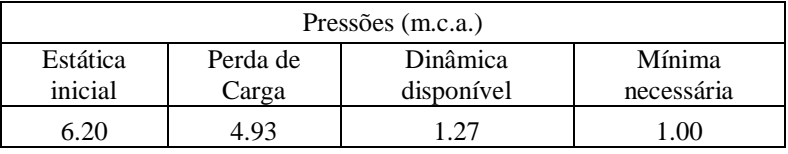

Situação: Pressão suficiente

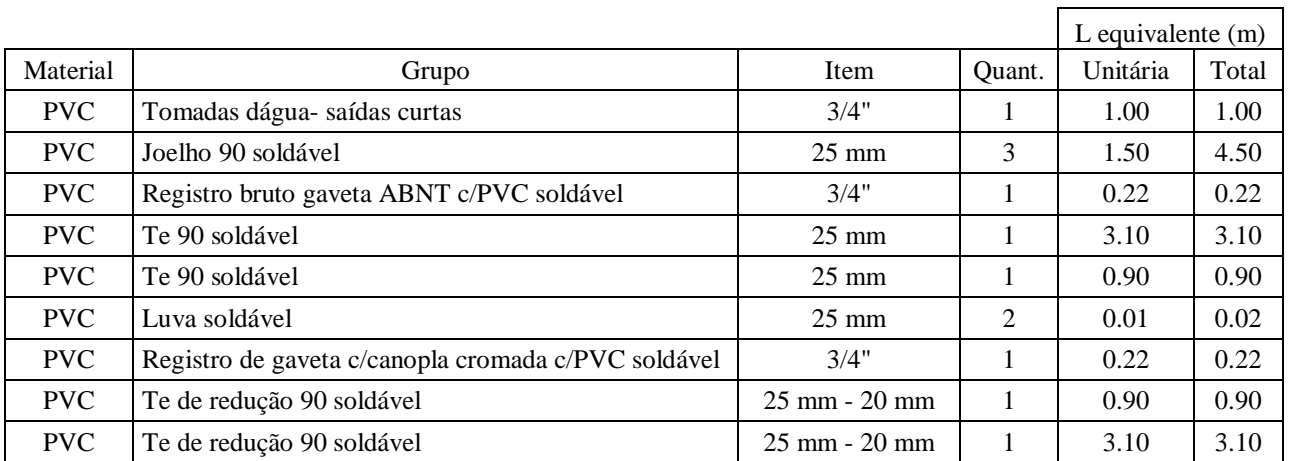

# **Peça TJ - Detalhe H4 (Térreo)**

### **Conexão analisada:**

Torneira de Jardim - 20mm x 1/2" (PVC rígido soldável) Pavimento Térreo

Nível geométrico: 0.75 m Processo de cálculo: Universal

### **Tomada d'água:**

Tomadas dágua- saídas curtas - 3/4" (PVC rígido soldável) Nível geométrico: 6.70 m Pressão inicial: 0.70 m.c.a

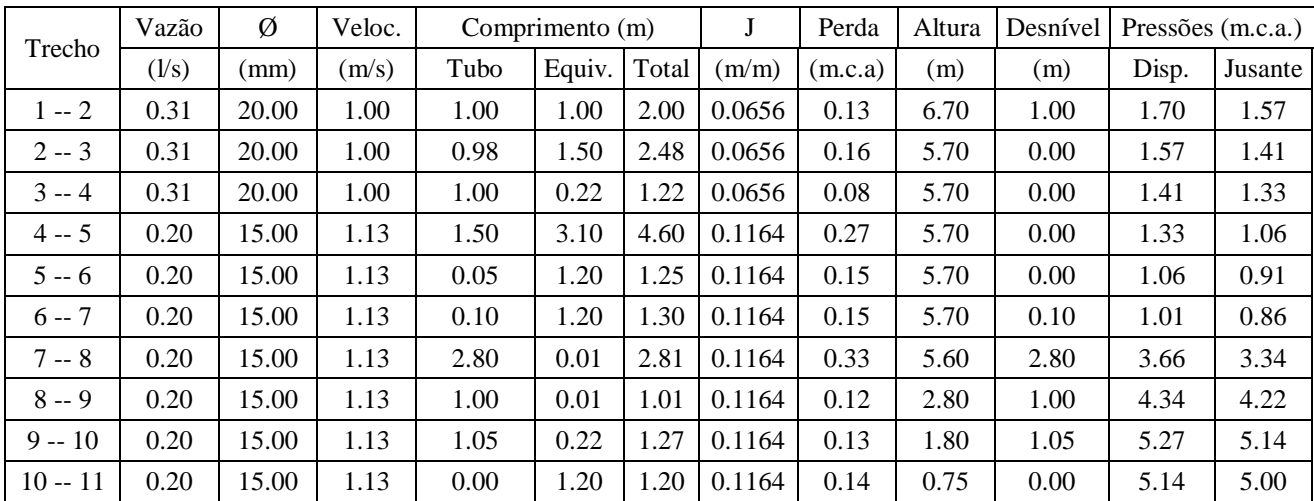

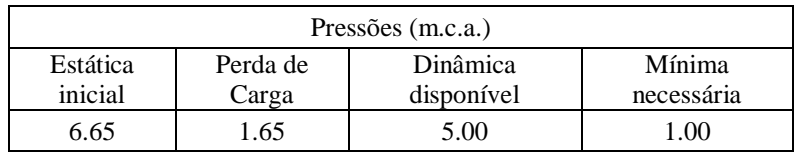

Situação: Pressão suficiente

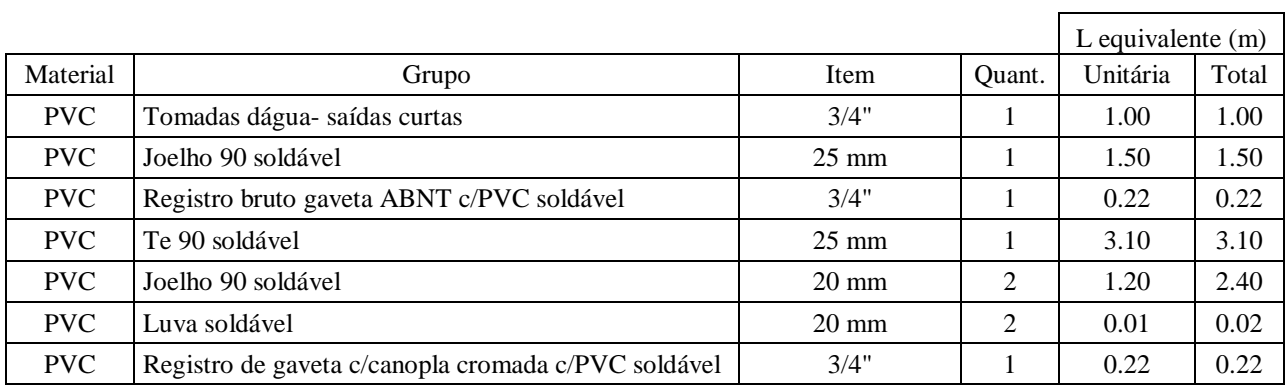

# **Peça LV - Detalhe H6 (1º Pav)**

### **Conexão analisada:**

Lavatório com joelho de 90º - 20 mm - 1/2" (PVC rígido soldável) Pavimento 1º Pav, Detalhe H5 Nível geométrico: 3.40 m

### Processo de cálculo: Universal

# **Tomada d'água:**

Tomadas dágua- saídas curtas - 3/4" (PVC rígido soldável) Nível geométrico: 6.70 m Pressão inicial: 0.70 m.c.a

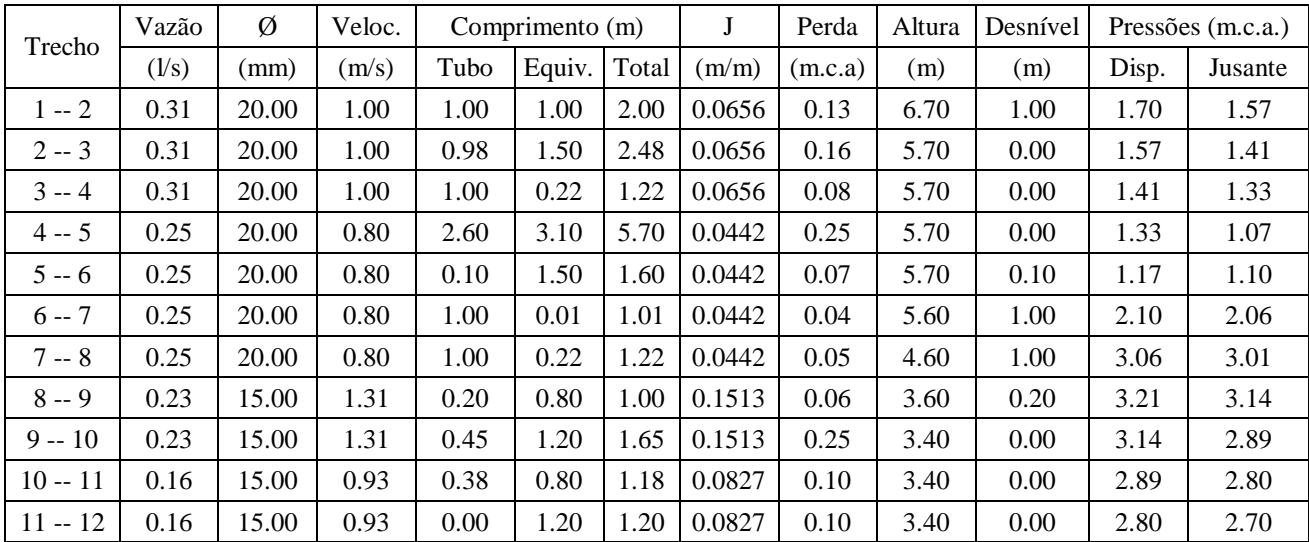

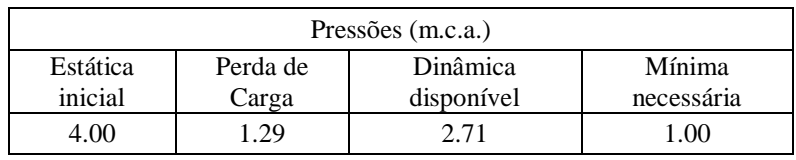

Situação: Pressão suficiente

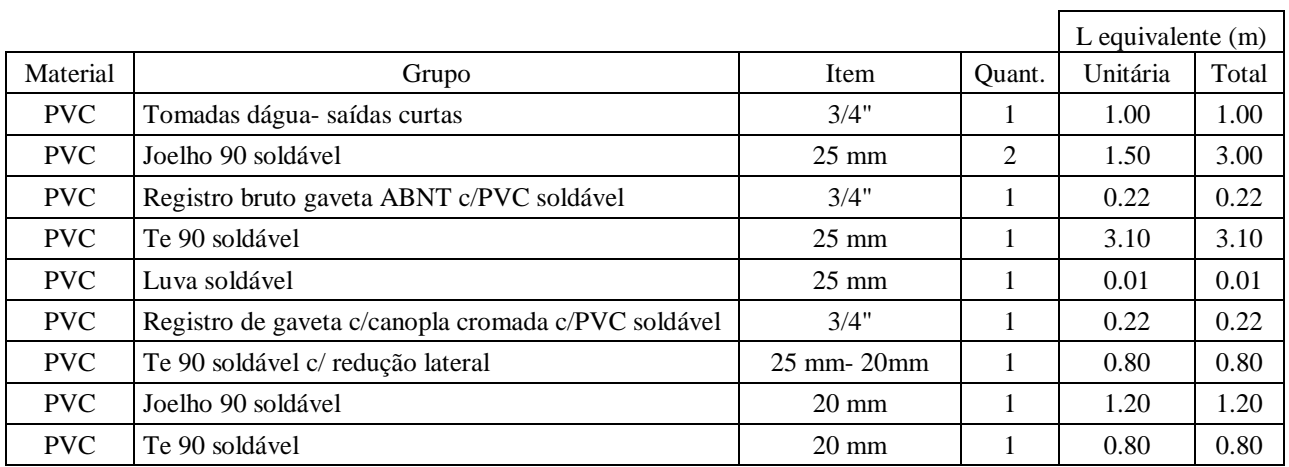

# **Peça VS - Detalhe H6 (1º Pav)**

#### **Conexão analisada:**

Vaso sanitário com caixa acoplada - 1/2" (PVC rígido soldável) Pavimento 1º Pav, Detalhe H5 Nível geométrico: 3.00 m Processo de cálculo: Universal

### **Tomada d'água:**

Tomadas dágua- saídas curtas - 3/4" (PVC rígido soldável) Nível geométrico: 6.70 m Pressão inicial: 0.70 m.c.a

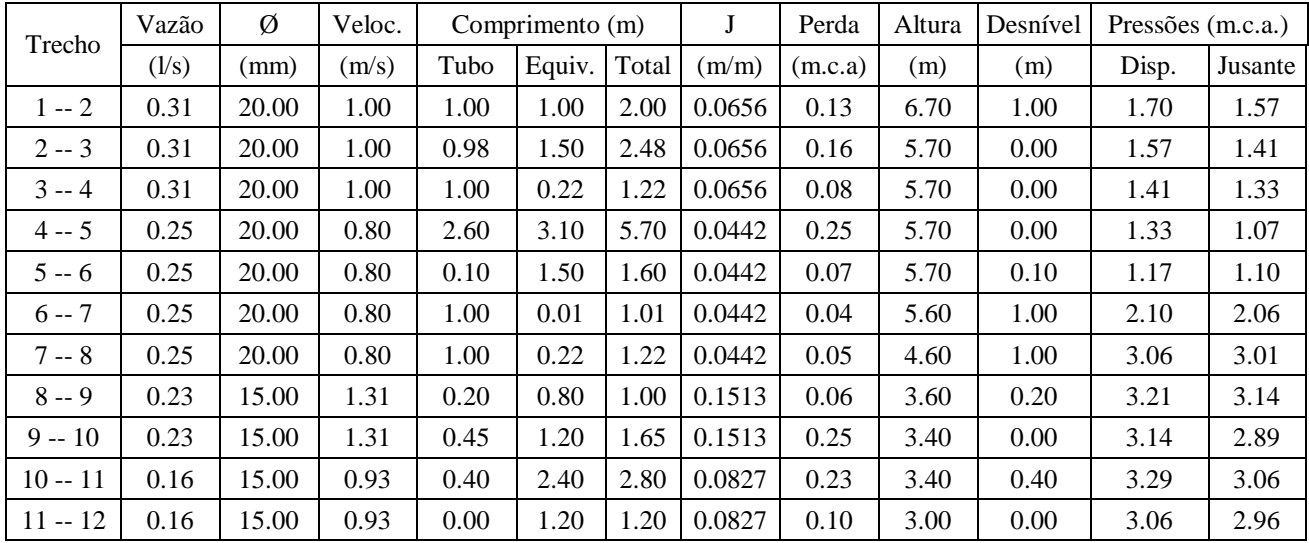

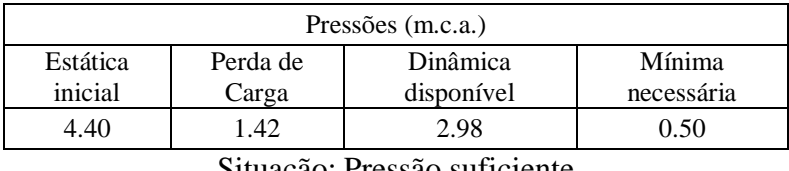

Situação: Pressão suficiente

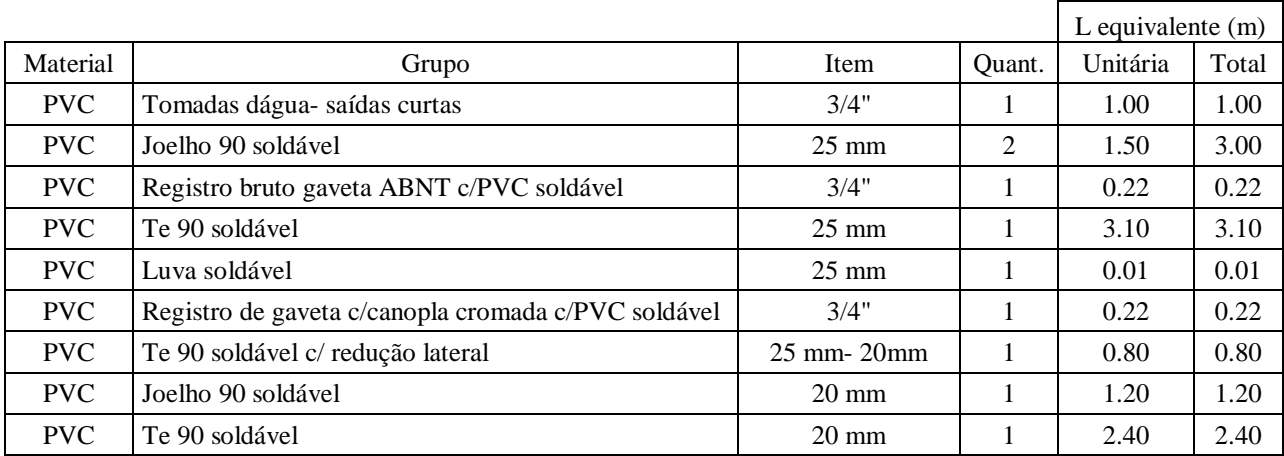

# **Peça CH - Detalhe H6 (1º Pav)**

#### **Conexão analisada:**

Chuveiro - 25mm x 3/4" (PVC rígido soldável) Pavimento 1º Pav, Detalhe H5 Nível geométrico: 4.90 m Processo de cálculo: Universal

### **Tomada d'água:**

Tomadas dágua- saídas curtas - 3/4" (PVC rígido soldável) Nível geométrico: 6.70 m Pressão inicial: 0.70 m.c.a

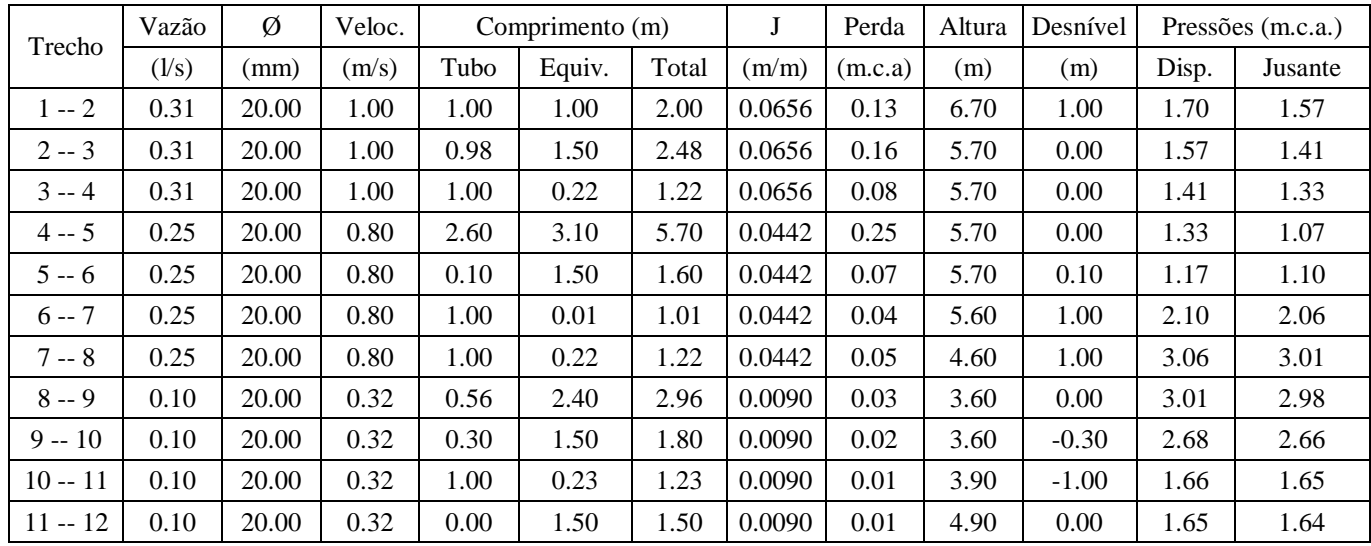

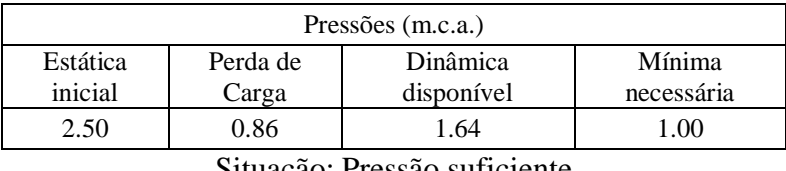

Situação: Pressão suficiente

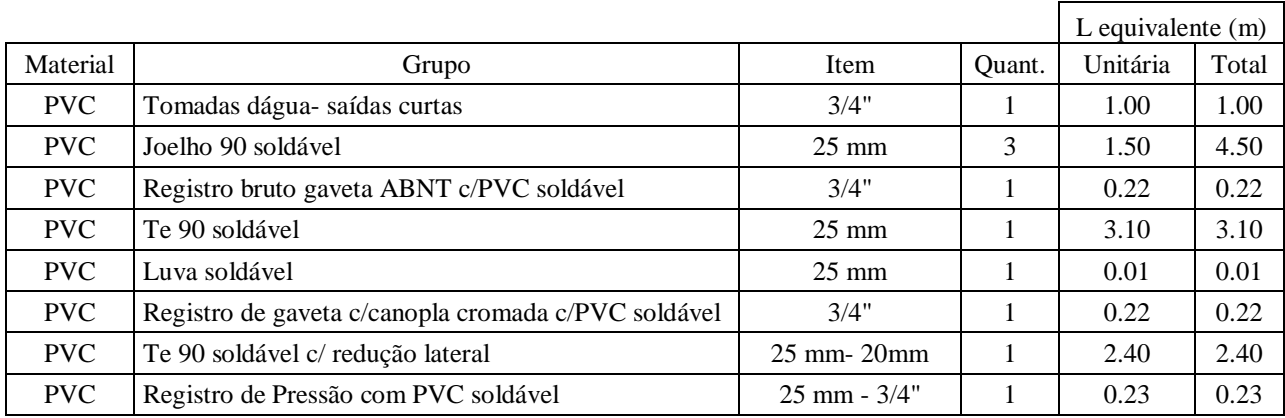

### **A1.2. Projeto Sanitário**

# **Tubo de Queda TQ-1 (Térreo)**

#### **Tubo analisado:**

PVC Esgoto - 100 mm - 4" Pavimento Térreo Rede Esgoto

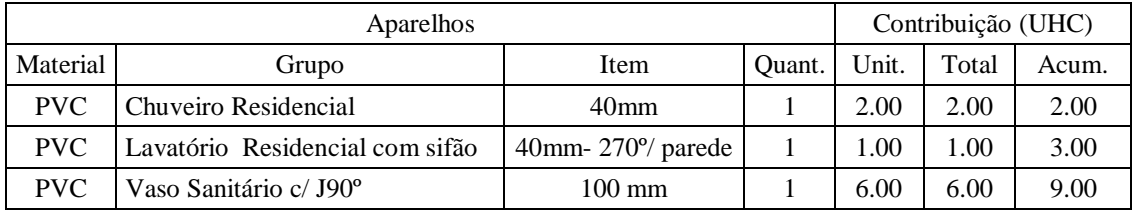

### **Dimensionamento:**

Situação: Coletor predial Contribuição total = 9.00 UHC Diâmetro mínimo: ø4" Diâmetro calculado: ø4"

Diâmetro necessário: ø4" Diâmetro comercial equivalente: ø100 mm

# **Coluna CV-1 (Cobertura)**

#### **Tubo analisado:**

PVC Esgoto - 50 mm - 2" Pavimento Cobertura Rede Ventilação

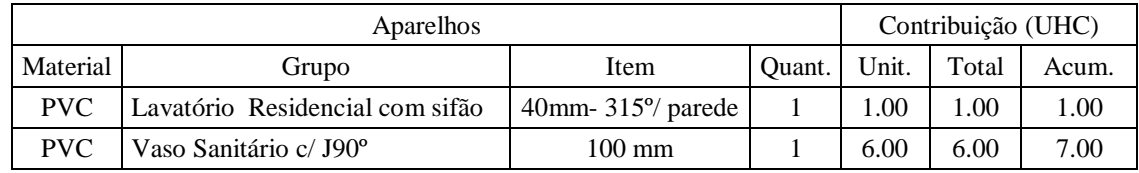

### **Dimensionamento:**

Contribuição total = 7.00 UHC Comprimento total  $= 5.80$ m Diâmetro do ramal de esgoto: ø4"

Diâmetro necessário: ø2" Diâmetro comercial equivalente: ø50 mm

# **Coluna CV-2 (Cobertura)**

#### **Tubo analisado:**

PVC Esgoto - 50 mm - 2" Pavimento Cobertura Rede Ventilação

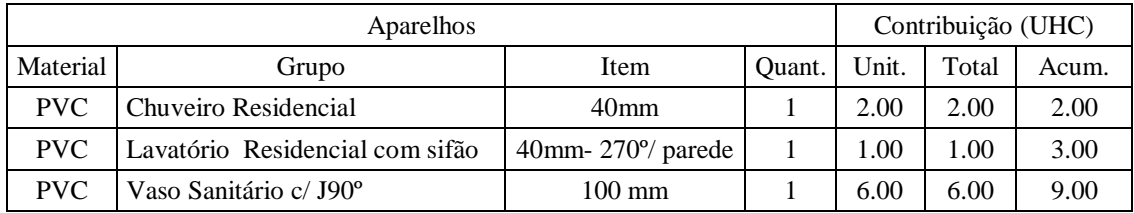

### **Dimensionamento:**

Contribuição total = 9.00 UHC Comprimento total  $= 3.00$ m Diâmetro do ramal de esgoto: ø4"

Diâmetro necessário: ø2" Diâmetro comercial equivalente: ø50 mm

# **Coletor Cozinha (Térreo)**

#### **Tubo analisado:**

PVC Esgoto - 50 mm - 2" Pavimento Térreo Rede Esgoto

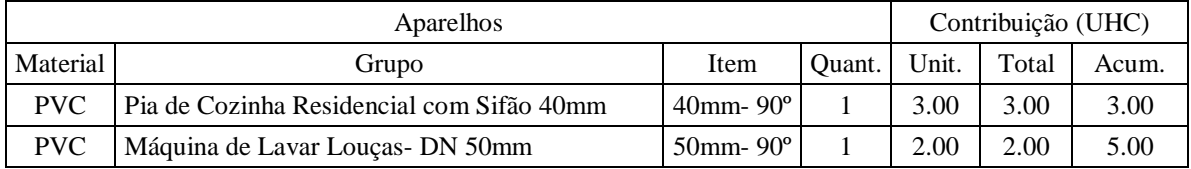

### **Dimensionamento:**

Situação: Ramal secundário Contribuição total = 5.00 UHC Diâmetro mínimo: ø2" Diâmetro calculado: ø2"

Diâmetro necessário: ø2" Diâmetro comercial equivalente: ø50 mm

# **Coletor Área de Serviço (Térreo)**

#### **Tubo analisado:**

PVC Esgoto - 50 mm - 2" Pavimento Térreo Rede Esgoto

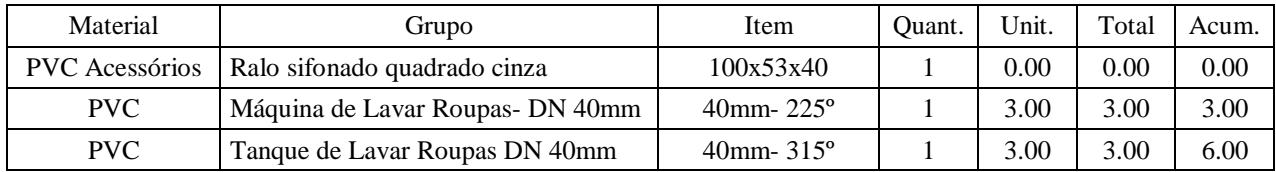

### **Dimensionamento:**

Situação: Ramal secundário Contribuição total =  $6.00$  UHC Diâmetro mínimo: ø1 1/2" Diâmetro calculado: ø2"

Diâmetro necessário: ø2" Diâmetro comercial equivalente: ø50 mm

# **Coletor Lavabo (Térreo)**

### **Tubo analisado:**

PVC Esgoto - 100 mm - 4" Pavimento Térreo Rede Esgoto

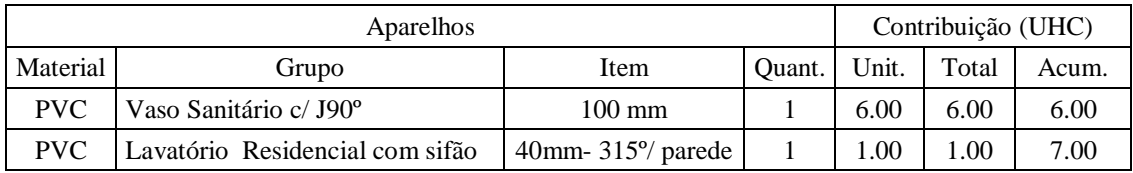

### **Dimensionamento:**

Situação: Ramal secundário Contribuição total = 7.00 UHC Diâmetro mínimo: ø4" Diâmetro calculado: ø3"

Diâmetro necessário: ø4" Diâmetro comercial equivalente: ø100 mm

# **Coletor de Saída (Térreo)**

#### **Tubo analisado:**

PVC Esgoto - 100 mm - 4" Pavimento Térreo Rede Esgoto

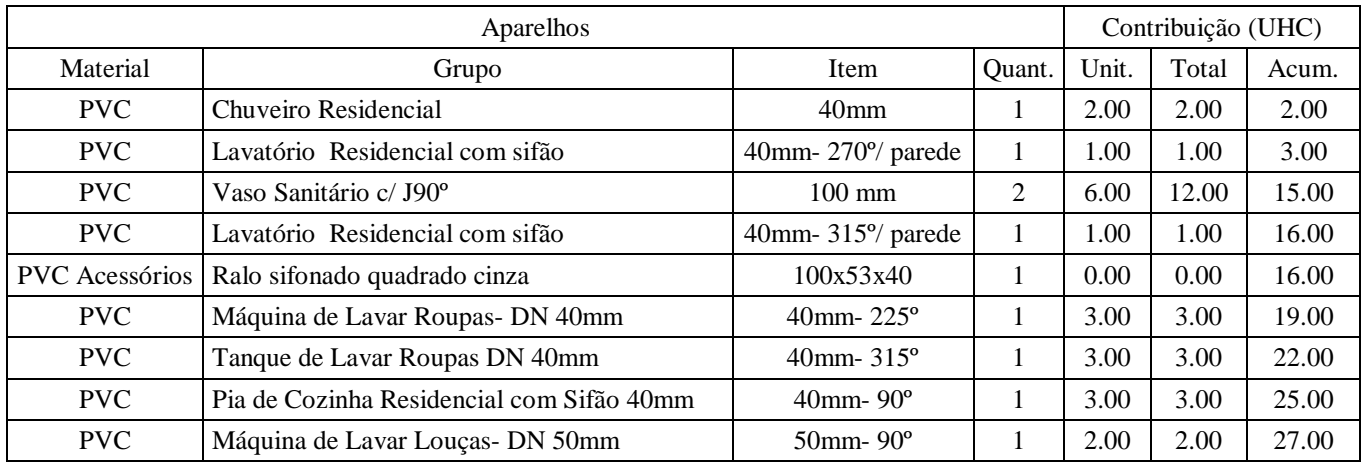

### **Dimensionamento:**

Situação: Coletor predial Contribuição total = 27.00 UHC Diâmetro mínimo: ø4" Diâmetro calculado: ø4"

Diâmetro necessário: ø4" Diâmetro comercial equivalente: ø100 mm

# **APÊNDICE A2 - MEMORIAL DE CÁLCULO REVIT**

### **A2.1. Projeto Hidráulico**

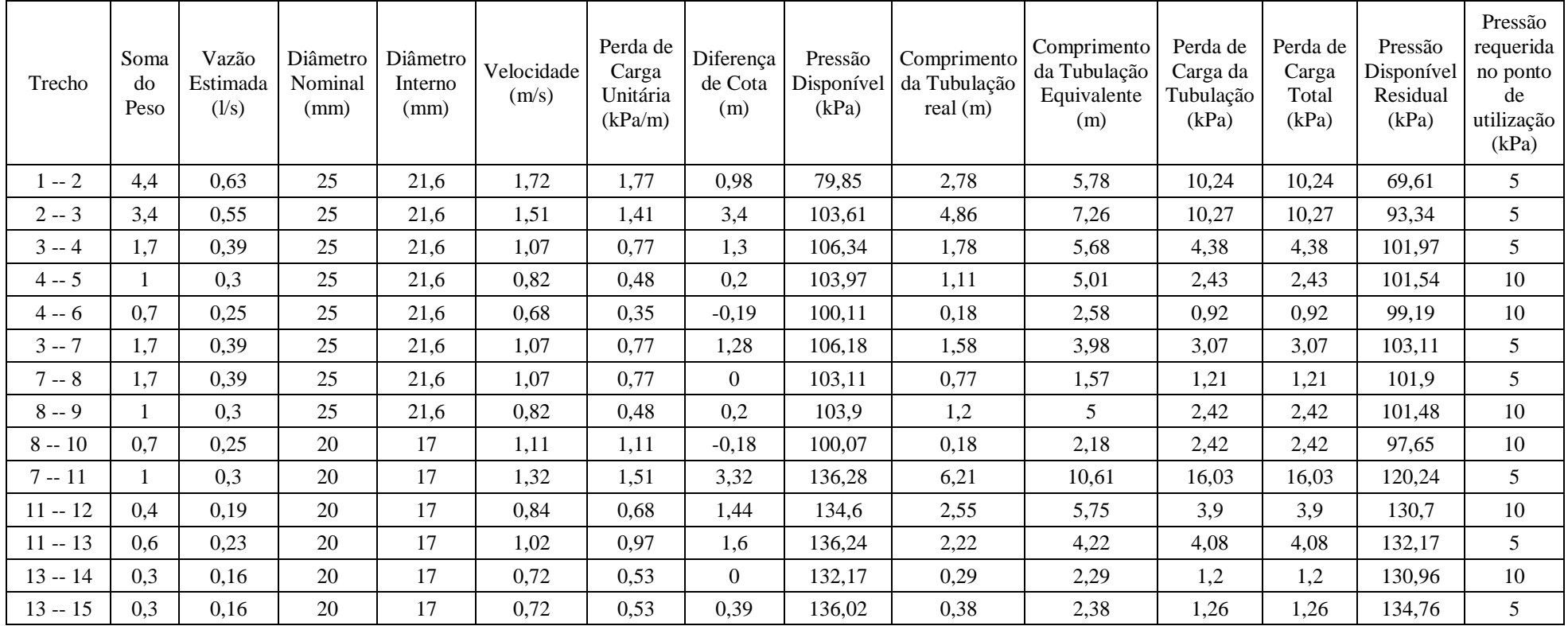

#### **Tabela 4 - Resultado da verificação das colunas 1 e 2.**
| Trecho  | Soma do<br>Peso | Vazão<br>Estimada<br>(1/s) | Diâmetro<br>Nominal<br>(mm) | Diâmetro<br>Interno<br>(mm) | Velocidade<br>(m/s) | Perda de<br>Carga<br>Unitária<br>(kPa/m) | Diferença<br>de Cota<br>(m) | Pressão<br>Disponível<br>(kPa) | Comprimento<br>da Tubulação<br>real(m) | Comprimento<br>da Tubulação<br>Equivalente<br>(m) | Perda de<br>Carga da<br>Tubulação<br>(kPa) | Perda de<br>Carga<br>Total<br>(kPa) | Pressão<br>Disponível<br>Residual<br>(kPa) | Pressão<br>requerida<br>no ponto<br>de<br>utilização<br>(kPa) |
|---------|-----------------|----------------------------|-----------------------------|-----------------------------|---------------------|------------------------------------------|-----------------------------|--------------------------------|----------------------------------------|---------------------------------------------------|--------------------------------------------|-------------------------------------|--------------------------------------------|---------------------------------------------------------------|
| $-2$    | 1,1             | 0,31                       | 25                          | 21,6                        | 0,86                | 0,53                                     | 0,98                        | 79,85                          | 2,93                                   | 5,93                                              | 3,12                                       | 3,12                                | 76,73                                      | 5                                                             |
| $2 - 3$ | 0,7             | 0,25                       | 25                          | 21,6                        | 0,68                | 0,35                                     | 2,1                         | 97,73                          | 4,56                                   | 6,96                                              | 2,47                                       | 2,47                                | 95,26                                      | 5                                                             |
| $3 - 4$ | 0,1             | 0,09                       | 20                          | 17                          | 0,42                | 0,2                                      | $-1,29$                     | 82,34                          | 1,77                                   | 5,37                                              | 1,08                                       | 1,08                                | 81,26                                      | 10                                                            |
| $3 - 5$ | 0,6             | 0,23                       | 20                          | 17                          | 1,02                | 0,97                                     | 0,18                        | 97,1                           | 0,64                                   | 2,74                                              | 2,65                                       | 2,65                                | 94,45                                      | 5                                                             |
| $5 - 6$ | 0,3             | 0,16                       | 20                          | 17                          | 0,72                | 0,53                                     | 0,39                        | 98,31                          | 0,39                                   | 2,39                                              | 1,26                                       | 1,26                                | 97,05                                      | 5                                                             |
| $5 - 7$ | 0,3             | 0,16                       | 20                          | 17                          | 0,72                | 0,53                                     | $\overline{0}$              | 94,45                          | 0,31                                   | 2,31                                              | 1,22                                       | 1,22                                | 93,23                                      | 10                                                            |
| $2 - 8$ | 0,4             | 0,19                       | 20                          | 17                          | 0,84                | 0,68                                     | 4,95                        | 126,23                         | 6,43                                   | 10,93                                             | 7,41                                       | 7,41                                | 118,82                                     | 10                                                            |

**Tabela 5 - Resultado da verificação das colunas 3 e 4.**

## **A.2.2. Projeto Sanitário**

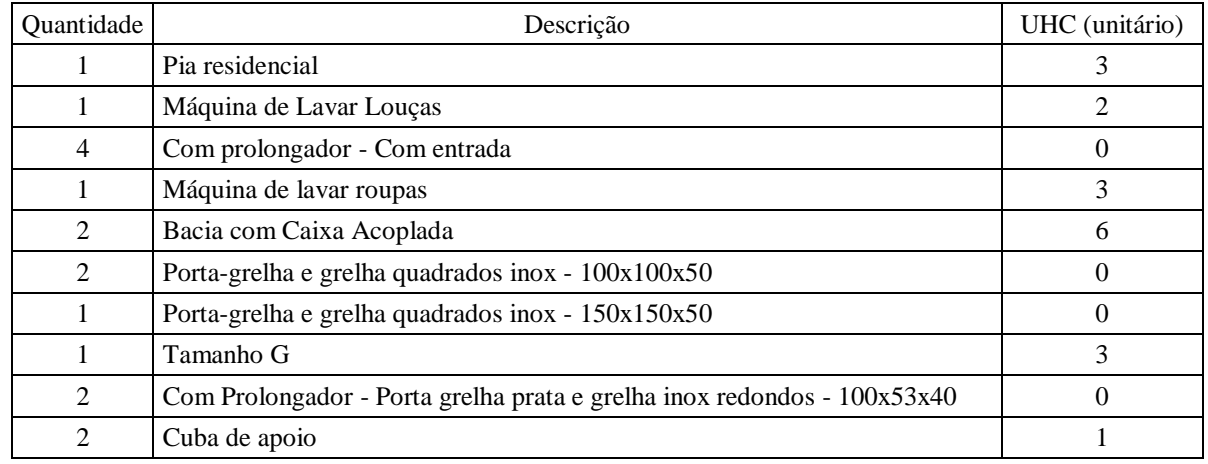

Neste sistema estão conectados os seguintes equipamentos:

Total de unidades do sistema UHC  $= 25$ 

1 - Os tubos dos ramais de esgoto foram dimensionados através do número máximo de unidades de Hunter de contribuição, tabela 5 da NBR 8160:1999. O projeto do ramal de esgoto está de acordo com o critério do número máximo de unidades de Hunter de contribuição.

2 - Os tubos de queda foram dimensionados pela somatória das UHC, conforme valores indicados na tabela 6 da NBR 8160:1999. O projeto está de acordo com o critério da somatória das UHC.

3 - O coletor predial e os subcoletores foram dimensionados pela somatória das UHC conforme os valores da tabela 7 da NBR 8160:1999. O coletor predial deve ter diâmetro nominal mínimo DN 100mm.O projeto do coletor predial está de acordo com o critério da somatória das UHC.

**APÊNDICE A3 - PRANCHAS HYDROS** 

**APÊNDICE A4 - PRANCHAS REVIT**